Reģistrējiet Jūsu preci un saņemiet atbalstu<br>
WWW.philips.com/welcome

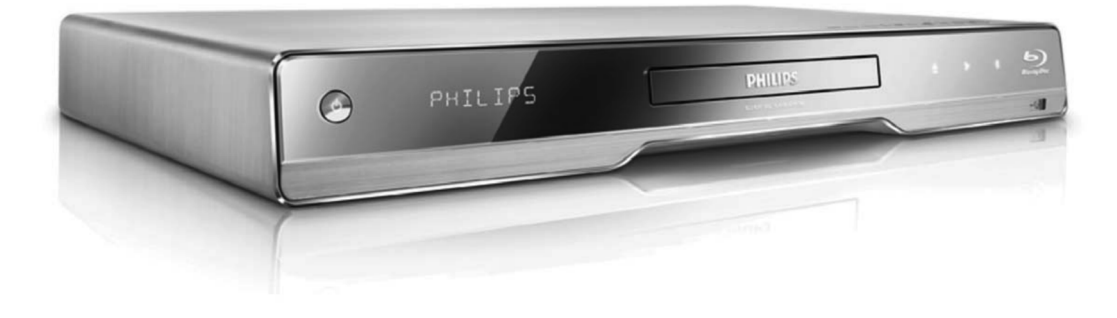

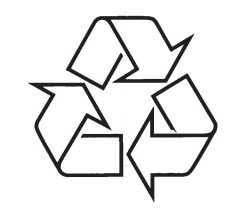

Tiecieties ar Philips Internetâ http://www.philips.com

Lietoðanas instrukcija

## **LÂZERS**

## **UZMANÎBU:**

CITU KÂ ÐEIT NORÂDÎTU VADÎBU VAI REGULEJUMU LIETOSANA VAI PROCEDURU VEIKSANA VAR IZRAISIT BISTAMA STAROJUMA IETEKMI.

## **UZMANÎBU:**

REDZAMS UN NEREDZAMS LÂZERA STAROJUMS, KAD ATVĒRTS UN IEKŠĒJAIS SLĒGS APIETS. NELŪKOJIETIES STARĀ.

## **ATRAÐANÂS VIETA:**

IEKŠIENĒ, BLAKUS NODALĪJUMA MEHÂNISMAM.

**Ðîsu prece atbilst EEE direktîvai.**

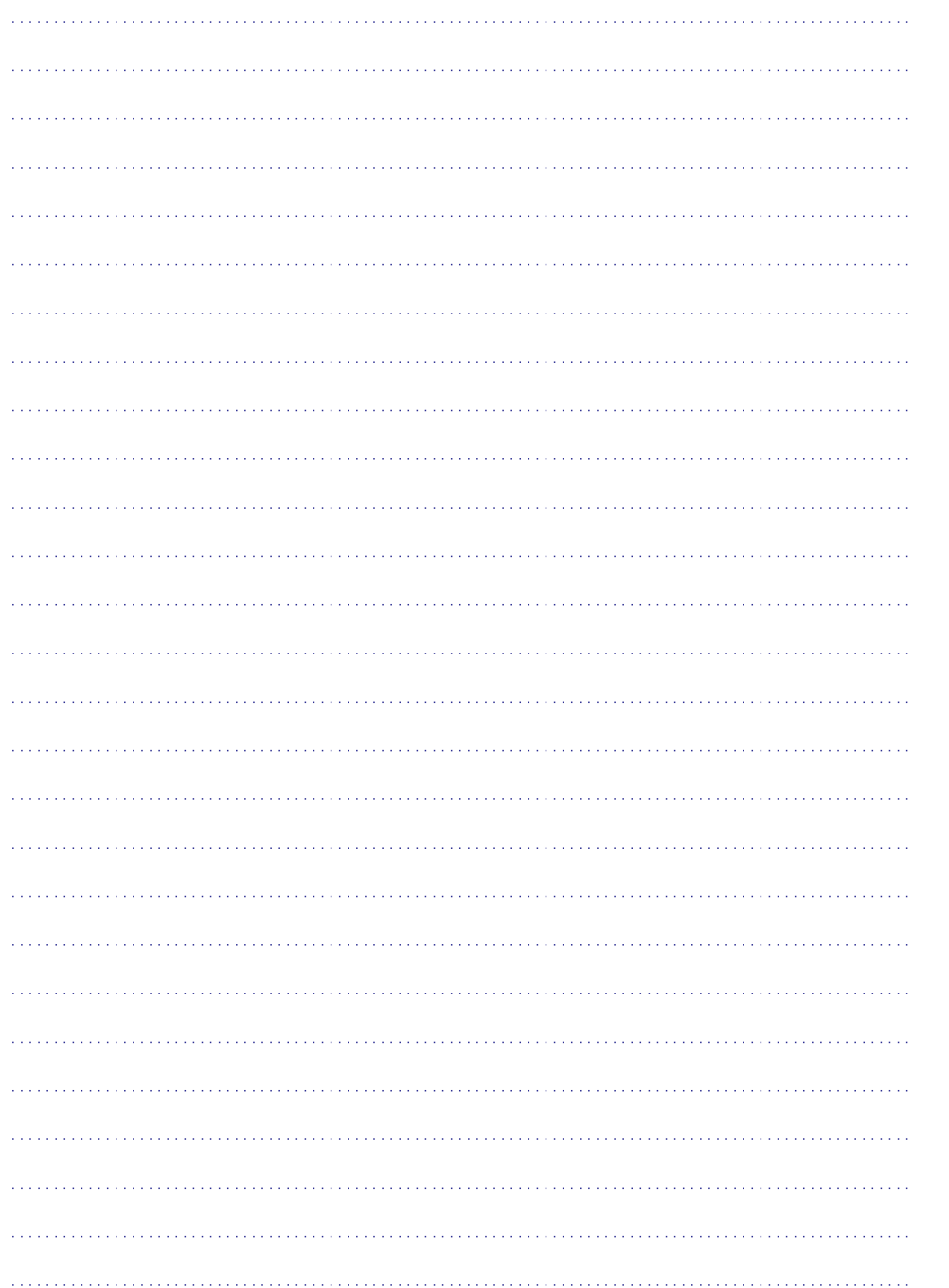

# **SATURA RÂDÎTÂJS**

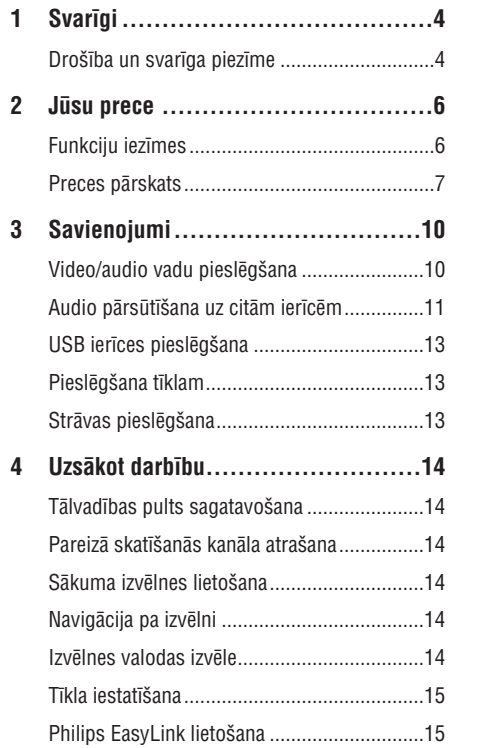

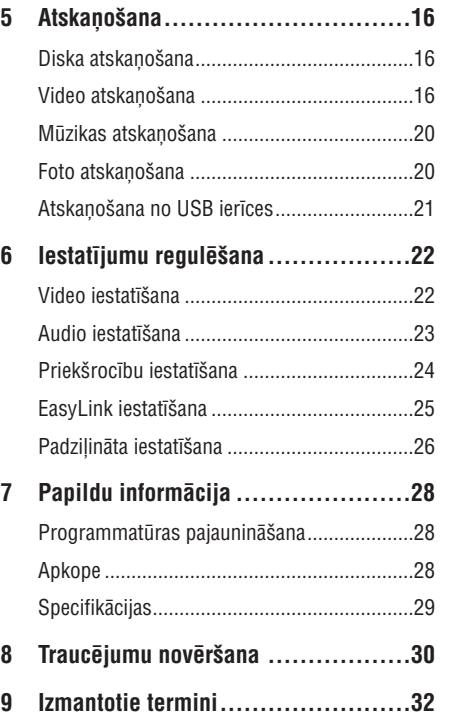

## **1. SVARÎGI**

## **Droðîba un svarîga piezîme**

## **Brîdinâjums**

- -Pârkarðanas risks! Nekâdâ gadîjumâ neuzstādiet ierīci slēgtā telpā. Vienmēr atstâjiet vismaz 10cm brîvas vietas ap ierîci, lai nodroðinâtu ventilâciju. Pârliecinieties, ka aizkari un citi priekðmeti neaizsedz ierîces ventilâcijas atveres.
- -Nekâdâ gadîjumâ nenovietojiet preci, tâlvadîbas pulti vai baterijas liesmu vai citu karstuma avotu tuvumâ, tajâ skaitâ tieðâ saules gaismâ.
- -Lietojiet ðo preci tikai telpâs. Sargâjiet ðo preci no ûdens, mitruma un priekðmetiem, kas pildīti ar škidrumu.
- -Nekâdâ gadîjumâ nenovietojiet ðo preci uz cita elektriskâ aprîkojuma.
- -Neaiztieciet šo ierīci pērkona negaisa laikā.
- -Ja ierîces atvienoðanai tiek lietots strâvas kontakts vai sadalîtâjs, atslçgðanas ierîcei jâbût darba kârtîbâ un viegli pieejamai.
- Redzams un neredzams lâzera starojums, kad ierīce atvērta. Izvairieties no stara ietekmes.

Šī prece atbilst Eiropas Kopienas radio traucējumu prasîbâm.

Ðî prece atbilst sekojoðu direktîvu un vadlîniju prasîbâm: 2004/108/EC, 2006/95/EC.

## **Jûsu vecâs preces un bateriju izmeðana**

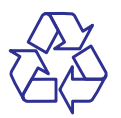

Jūsu prece ir veidota un ražota ar augstas kvalitātes materiâliem un komponentçm, ko var pârstrâdât un lietot atkârtoti.

Ja Jūs redzat šo pārsvītrotās ritenotās miskastes simbolu, tas nozîmç, ka prece atbilst Eiropas Direktīvai 2002/96/EC. Apziniet vietējo atseviškās savākšanas sistēmu elektriskām un elektroniskām precēm. Rīkojieties saskanā ar vietējiem noteikumiem un neizmetiet Jûsu vecâs preces ar sadzîves atkritumiem.

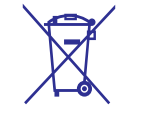

Pareiza Jūsu vecās preces izmešana palīdzēs novērst potenciālas negatīvas sekas apkārtējai videi un cilvēku veselībai.

Jûsu prece satur baterijas, kas atbilst Eiropas Direktîvai 2006/66/EC, ko nedrîkst izmest kopâ ar sadzîves atkritumiem.

Apziniet vietējos noteikumus par bateriju atsevišku savākšanu. Pareiza bateriju izmešana palīdz novērst potenciālas negatīvas sekas apkārtējai videi un cilvçku veselîbai.

## **Piezîme par autortiesîbâm**

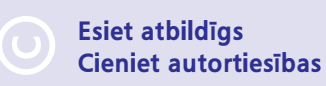

Ðî prece ir aprîkota ar autortiesîbu aizsardzîbas tehnoloģiju, ko aizsargā noteiktu ASV patentu metoþu pieprasîjumi un citas intelektuâlâ îpaðuma tiesîbas, kas pieder Macrovision Corporation un citiem tiesîbu îpaðniekiem. Ðîs autortiesîbu aizsardzības tehnoloģijas lietošana jāsaskano ar Macrovision Corporation un tâ ir paredzçta mâjas un citai ierobežotai lietošanai, ja nav savādāk saskanots ar Macrovision Corporation. Apgriezta mehânika un izjaukðana aizliegta.

## **... IZMANTOTIR TERMINI**

## **Atskaòoðanas vadîba (PBC)**

Attiecas uz signâlu, kas ierakstîts video CD vai SVCD, atskanošanas vadībai. Izmantojot izvēlnes logus, kas ierakstîti Video CD vai SVCD, kas atbalsta PBC, Jūs varat izbaudīt dialoga veida atskanošanu un meklçðanu.

## **PCM**

Impulsu Kodu Modulâcija. Digitâlâ audio kodçðanas sistēma.

## **Reìiona kods**

Sistēma, kas lauj diskus atskanot tikai paredzētajā reáionā. Šī ierīce atskano tikai diskus, kam ir saderīgs reģiona kods. Jūsu ierīces reģiona kods ir atrodams uz preces etiķetes. Daži diski ir saderīgi ar vairāk kā vienu reģionu (vai visiem reģioniem).

## **WMA**

Windows Media ™ Audio. Apzīmē audio saspiešanas tehnoloģiju, ko attīstījuši Microsoft Corporation. WMA datus var kodçt, izmantojot Windows Media Player versiju 9 vai Windows Media Player priekš Windows XP. Faili ir atpazīstami pēc to faila paplaðinâjuma 'WMA'.

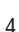

## **9. IZMANTOTIR TERMINI**

#### **Ekrâna proporcija**

Parādītā attēla vertikālo un horizontālo izmēru proporcija. Standarta TV horizontâlâ pret vertikâlo attiecība ir 4:3, un platekrāna TV tā ir 16:9. 'Vēstulu kastītes' formāts lauj Jums izbaudīt attēlu ar platāku attiecîbu uz standarta 4:3 ekrâna.

#### **AVCHD**

AVCHD ir jauns formâts (standarts) augstas izšķirtspējas video kamerām, ko var lietot, lai ierakstītu un atskanotu augstas izškirtspējas HD attēlus.

## **'Blu-ray' disks (BD)**

'Blu-ray' disks ir nâkamâs paaudzes optiskais video disks, kas var saglabât piecas reizes vairâk datus kâ standarta DVD. Lielâ ietilpîba padara par iespçjamu izmantot funkcijas kā augstas izšķirtspējas video. daudzkanālu telpisko skanu, interaktīvas izvēlnes utt.

## **BONUSVIEW**

Tas ir BD-Video (Final Standard Profile vai Profile 1.1), kas atbalsta interaktîvu saturu, kas iekodçts diskā, kā attēls attēlā. Tas nozīmē, ka Jūs varat atskanot primāro video un sekundāro video vienlaicīgi.

### **Digitâlais Audio**

Digitālais audio ir skaņas signāls, kas ir pārveidots ciparu vērtībās. Digitālo skaņu var pārraidīt pa vairākiem kanāliem. Analogo skaņu var pārraidīt tikai pa diviem kanâliem.

## **DivX Video-uz-pieprasîjuma (VOD)**

Šī DivX Certified ierīce jāreģistrē, lai atskaņotu DivX video-uz-pieprasîjuma (VOD) saturu. Lai izveidotu reģistrācijas kodu, atrodiet DivX VOD nodalu Jūsu ierīces iestatīšanas izvēlnē. Ar šo kodu dodieties uz vod.divx.com, lai pabeigtu reģistrācijas procesu un uzzinâtu vairâk par DivX video.

## **Dolby Digital**

Telpiskās skanas sistēma, ko attīstījuši Dolby Laboratories, satur lîdz pat seðiem kanâliem digitâlo audio (priekðçjo kreiso un labo, aizmugurçjo kreiso un labo, centra un zemo frekvenèu).

## **DTS**

Digital Theater Systems. Šī ir telpiskās skanas sistēma, lai nodrošinātu 5.1 kanālus digitālā audio patērētāju elektronikas precēs un programmatūrā. To nav attîstîjuði Dolby Digital.

## **HDCP**

Augsta diapazona digitâlâ satura aizsardzîba. Ðî ir specifikâcija, kas sniedz droðu digitâlâ satura pārraidi starp dažādām ierīcēm (lai novērstu neautorizētu kopēšanu).

## **HDMI**

Augstas Kvalitâtes Multimediju Interfeiss (HDMI) ir augsta âtruma digitâlais interfeiss, kas var pârraidît nesaspiestu augstas kvalitâtes video un digitâlo daudzkanâlu audio. Tas piegâtâ augstas kvalitâtes attēlu un skanas kvalitāti, pilnīgi bez traucējumiem. HDMI ir pilnîbâ atgriezeniski saderîgs ar DVI.

Kā pieprasa HDMI standarts, pieslēgšanās pie HDMI vai DVI precēm bez HDCP (Augsta diapazona digitâlâ satura aizsardzîba) novedîs pie neesoðas Video vai Audio izejas.

## **JPEG**

Loti pazīstams digitālo nekustīgo attēlu formāts. Nekustīga attēla datu saspiešanas sistēmu piedāvā Joint Photographic Ekspert Group, kas izmanto mazu samazinājumu attēla kvalitātē, neskatoties uz tâ lielo saspieðanas proporciju. Faili ir atpazîstami pçc to faila paplaðinâjuma 'JPG' vai 'JPEG'.

## **LAN (vietçjâs apkârtnes tîkls)**

Uzòçmumâ, skolâ vai mâjâs savienotu ierîèu grupa. Norāda noteikta tīkla robežas.

### **Iebūvētā atmina**

Saglabāšanas apgabals, kas lietots kā vide papildus satura saglabāšanai no BD-LIVE iespējota BD-Video.

## **MP3**

Faila formāts ar skanas datu saspiešanas sistēmu. "MP3" ir saîsinâjums no Motion Picture Eksperts Group 1 (vai MPEG-1) Audio Layer 3. Izmantojot MP3 formâtu, vienâ CD-R vai CD-RW var ierakstît aptuveni 10 reizes vairâk datu kâ parastâ CD.

## **... SVARÎGI**

## **Piezîme par zîmoliem** Hamı

HDMI, HDMI logo un High-Definition Multimedia Interface ir HDMI Licensing LLC zīmoli vai reģistrēti zîmoli.

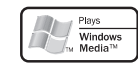

'Windows Media' un Windows logo ir zîmoli vai reģistrēti zīmoli, kas pieder 'Microsoft Corporation' Amerikas Savienotajâs Valstîs un/vai citâs valstîs.

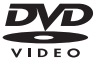

'DVD Video' ir 'DVD Format/Logo Licensing Corporation' zîmols.

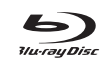

'Blu-ray' disks un 'Blu-ray' diska logo ir zîmoli.

 $$ **TRUETE** 

**DIGITAL PLUS** 

Ražots ar licenci no 'Dolby Laboratories'. 'Dolby' un dubultâ-D simbols ir 'Dolby Laboratories' zîmoli.

#### *<u>Atsan</u>* **Master Audio Fssential**

Ražots ar licenci pēc U.S. Patenta #5,451,942; 5,956,674; 5,974,380; 5,978,762; 6,226,616; 6,487,535; 7,392,195; 7,272,567; 7,333,929; 7,212,872 un citiem ASV un vispasaules patentiem, kas izdoti un gaidāmi. DTS ir reģistrēts zīmols, un DTS logo, simbols, DTS-HD un HTS-HD Master Audio Essential ir DTS, Inc. zîmoli @ 1996-2008 DTS, Inc. Visas tiesības rezervētas.

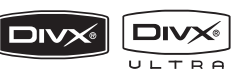

DivX, DivX Ultra Certified un asociētie logo ir DivX, Inc. zîmoli un tiek lietoti ar licenci.

Oficiāla DivX Ultra Certified prece. Atskano visas DivX(R) video versijas (tajâ skaitâ DivX 6) ar uzlabotu DivX mediju failu un DivX(R) Media formātu atskaņošanu.

Atskano DivX video ar izvēlnēm, subtitriem un audio celiniem.

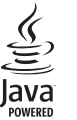

Java un visi citi Java zîmoli un logo ir Sun Microsystems, Inc. zīmoli vai reģistrēti zīmoli ASV un/vai citâs valstîs.

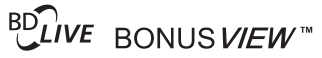

'BD LIVE' un 'BONUSVIEW' ir 'Blu-ray Disc Association' zîmoli.

## **AVCHD**

'AVCHD' un 'AVCHD' logo ir Matsushita Electric Industrial Co., Ltd un Sony Corporation zîmoli.

# x.v.Colour

'x.v.Colour' ir 'Sony Corporation' zîmols.

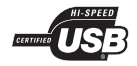

USB-IF logo ir 'Universal Serial Bus Implementers Forum, Inc.' zîmoli.

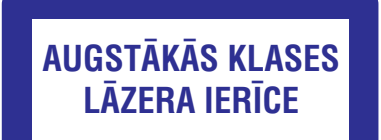

## **2. JÛSU PRECE**

Apsveicam ar pirkumu un laipni lûdzam Philips! Lai pilnîbâ izmantotu atbalstu, ko piedâvâ Philips, reàistrējiet preci www.philips.com/welcome.

## **Preces iezîmes**

## **Philips EasyLink**

Jûsu prece ir saderîga ar Philips EasyLink, kas lieto HDMI CEC (patērētāja elektronikas kontroles) protokolu. Easy-Link saderîgas ierîces, kas ir pieslçgtas ar HDMI savienojumu, var vadît ar vienu tâlvadîbas pulti.

## **Piezîme**

-Philips negarantē 100% sadarbību ar visâm HDMI CFC ierīcēm.

## **Augstas izðíirtspçjas izklaide**

Skatieties augstas izškirtspējas satura diskus uz HDTV (augstas izðíirtspçjas televizora). Pieslçdziet to ar liela âtruma HDMI vadu (1.3 vai 2.kategorijas). Jūs varat izbaudīt izcilu attēla kvalitāti ar izškirtspēju lîdz pat 1080p un kadru âtrumu lîdz pat 24 kadriem sekundē, izmantojot progresīvās skenēšanas izeju.

## **Augstas precizitâtes 7.1 kanâlu telpiskâ skaòa**

Šis 'Blu-ray' disku atskanotājs ir saderīgs ar augstas izðíirtspçjas audio, kâ Dolby Digital Plus, Dolby TrueHD un DTS-HD Master Audio.

## **BONUSVIEW/PIP (attçls attçlâ)**

Šī ir jauna BD-Video funkcija, kas vienlaicīgi atskaņo primâro un sekundâro video. BONUSVIEW funkcijas var atskanot 'Blu-ray' atskanotāji ar 'Final Standard Profile' vai 'Profile 1.1 specs'.

## **BD-LIVE**

Pieslēdziet šo atskanotāju filmu studijas mājas lapai, izmantojot LAN portu, lai pieklūtu dažādam pajauninâtam saturam (piem., atjaunotiem priekðstatîjumiem vai ekskluzîvâm îpaðâm funkcijâm). Jûs varat izmantot arî nâkamâs paaudzes iespējas, kā zvanu toņu/ekrāntapešu lejuplâdçm, tieðajiem savienojumiem, tieðsaistes notikumiem un spçlçm.

## **DVD uzlaboðana labâkai attçla kvalitâtei**

Skatieties diskus augstākajā HDTV pieejamajā attēla kvalitâtç. Video uzlaboðana palielina standarta izškirtspējas diska izškirtspēju uz 1080p, izmantojot HDMI savienojumu. Detalizēts attēls un palielināts asums sniedz dzîvâku attçlu.

## **DVD uzlaboðana labâkai attçla kvalitâtei**

Skatieties diskus augstākajā HDTV pieejamajā attēla kvalitâtç. Video uzlaboðana palielina standarta izškirtspējas diska izškirtspēju uz 1080p, izmantojot HDMI savienojumu. Detalizēts attēls un palielināts asums sniedz dzîvâku attçlu.

## **Reìionu kodi**

 $\overline{\phantom{a}}$ 

L.

Jūs varat atskaņot diskus ar sekojošiem reģionu kodiem.

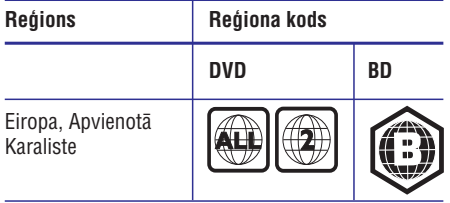

## **... TRAUCÇJUMU NOVÇRÐANA**

## **Atskaòoðana**

### **Disku nevar atskanot**

- Pârliecinieties, ka disks ir ievietots pareizi.
- $\bullet$ Pârliecinieties, ka ðî prece ir saderîga ar disku. Skatît 'Specifikâcijas'.
- $\bullet$ Pârliecinieties, ka ðî prece atbalsta DVD vai BD reáiona kodu.
- Atskanojot DVDRW vai DVDR, pārliecinieties, ka disks ir aizvērts.
- Notîriet disku.

#### Datu failus (JPEG, MP3, WMA) nevar atskanot **vai nolasît**

- $\bullet$ Pârliecinieties, ka datu fails ir ierakstîts USF, ISO9660 vai JOLIET formâtâ.
- Pârliecinieties, ka izvçlçtâ grupa (vai direktorija) nesatur vairâk kâ 9,999 failus DVD vai 999 failus CD diskâ.
- $\bullet$ Pârliecinieties, ka JPEG faila paplaðinâjums ir .jpg, .JPG, .jpeg vai .JPEG.
- Pârliecinieties, ka MP3/WMA faila paplaðinâjums ir .mp3 vai .MP3 un .wma vai .WMA.

### **DivX video failus nevar atskanot.**

- $\bullet$ Pârliecinieties, ka DivX video ir pilns fails.
- $\bullet$ Pârliecinieties, ka faila nosaukuma paplaðinâjums ir pareizs.

#### **USB zibatmiòas saturu nevar nolasît**

- USB zibatmiņas formāts nav saderīgs ar šo atskanotāju.
- $\bullet$ Ierīce ir formatēta ar citu failu sistēmu, ko neatbalsta šis atskanotājs (piem., NTFS).
- Maksimālais atbalstītais atmiņas izmērs ir 160GB.

### **TV parâdâs zîme 'No entry' (nav ievades)**

- Darbîba nav iespçjama.

### **EasyLink funkcija nestrâdâ**

 $\bullet$ Pārliecinieties, ka šis disku atskaņotājs ir pieslēgts Philips markas EasyLink TV un iestatījums **[EasyLink]** ir pozīcijā **[On]** (ieslēgt).

## **Nevar piekïût BD-LIVE funkcijai**

- -Pârbaudiet tîkla savienojumu, lai pârliecinâtos, ka tîkls ir iestatîts.
- $\bullet$ Dzēsiet iekšējo atminu.
- $\bullet$ Pârliecinieties, ka BD disks atbalsta BD-LIVE funkciju.

# 8. TRAUCĒJUMU NOVĒRŠANA

## **Brîdinâjums**

- Elektriskâ ðoka risks. Nekâdâ gadîjumâ nenonemiet šīs ierīces korpusu.

Lai saglabātu garantiju, nemēģiniet labot sistēmu paði.

Ja rodas problçmas, lietojot ðo preci, caurskatiet sekojoðos punktus, pirms servisa pieprasîðanas. Ja problēmu neizdodas atrisināt, reģistrējiet Jūsu preci un iegûstiet atbalstu www.philips.com/welcome.

Ja Jûs sazinâties ar Philips, Jums tiks jautâts Jûsu disku atskanotāja modela un sērijas numurs. Modeļa numurs un sērijas numurs atrodas Jūsu disku atskanotāja mugurpusē vai apakšā. Pierakstiet ðos numurus ðeit:

Modeïa Nr. \_\_\_\_\_\_\_\_\_\_\_\_\_\_\_\_\_\_\_\_\_\_\_\_\_\_\_\_\_\_\_

Sçrijas Nr. \_\_\_\_\_\_\_\_\_\_\_\_\_\_\_\_\_\_\_\_\_\_\_\_\_\_\_\_\_\_\_

## **Galvenâ ierîce**

#### **Nav reakcijas uz tâlvadîbas pulti**

- Pieslēdziet atskanotāju strāvas rozetei.  $\bullet$
- Mērkējiet tālvadības pulti uz infrasarkano sensoru, kas atrodas uz šī atskanotāja priekšējā panela. -
- Ievietojiet baterijas pareizi.  $\bullet$
- Ievietojiet tâlvadîbas pultî jaunas baterijas. -

## **Attçls**

### **Nav attçla**

Skatiet TV lietoðanas pamâcîbu, lai atrastu pareizo video ieejas kanâlu. Mainiet TV kanâlus, lîdz redzat Philips ekrânu.  $\bullet$ 

#### **Nav attçla HDMI savienojumam**

- Ja šis atskanotājs ir pieslēgts pie neautorizētas displeja ierîces ar HDMI vadu, audio/video signâls var netikt izvadîts.  $\bullet$
- Pârbaudiet, vai HDMI vads nav bojâts. Nomainiet ar jaunu HDMI vadu.  $\bullet$
- Ja tâ notiek, kad Jûs mainât **HDMI video** izšķirtspēju, atkārtoti spiediet taustiņu **HDMI** uz tālvadības pults, līdz parādās attēls.  $\bullet$

## **TV nav augstas izðíirtspçjas video signâla**

- Pârliecinieties, ka disks satur augstas izškirtspējas video.  $\bullet$
- Pârliecinieties, ka TV atbalsta augstas izškirtspējas video.  $\bullet$

## **Skaòa**

## **Nav audio izejas no TV**

- $\bullet$   $\quad$  Pārliecinieties, ka audio vadi ir pieslēgti TV audio ieejai.
- Piesaistiet TV audio ieeju attiecîgajai video ieejai. Papildus informācijai, skatīt TV lietošanas instrukciju.  $\bullet$

#### **Nav audio izejas no audio ierîces (stereo** sistēmas/pastiprinātāja/resīvera) skalruniem

- Pārliecinieties, ka audio vadi ir pieslēgti audio ierîces audio ieejai.  $\bullet$
- Ieslçdziet audio ierîci uz pareizo audio ieejas avotu. -

#### **Nav 7.1 kanâlu audio no audio ierîces skalruniem**

- Pârliecinieties, ka disks satur 7.1 kanâlu audio. -
- Pârliecinieties, ka audio ierîce ir saderîga ar 7.1 kanâlu audio.  $\bullet$
- Pârliecinieties, ka audio formâts ir atbalstîts diskā un pieslēgtajā audio ierīcē (pastiprinâtâjs/resîveris).  $\bullet$

### **Nav skanas HDMI savienojumam.**

 $\bullet$   $\;$  Jūs varat nedzirdēt skaņu no HDMI izejas, ja pieslēgtā ierīce nav saderīga ar HDCP vai ir saderîga tikai ar DVI.

#### **Nav sekundârâs audio izejas Attçls-attçlâ funkcijai**

• Ja izvēlnē **[HDMI Audio]** vai **[Digital Audio]** ir izvēlēts **[Bitstream]**, interaktīvā skana, kā sekundārā skana Attēls-attēlā funkcijai, tiek izslēgts. Izslēdziet iestatîjumu [Bitstream].

## **... JÛSU PRECE**

## **Preces pârskats**

## **Galvenâ ierîce**

#### $\sum_{\text{B}}$  $\cap$ **PHILIPS**  $\overline{C}$  $\Omega$  $\bigcap$  $\circled{3}$  $\left( \widehat{4}\right)$  $\circ$  $\odot$  $\binom{8}{}$  $\sqrt{7}$

L.

## **1.**

- -Ieslēdz disku atskanotāju vai pārslēdz to gaidīšanas režīmā.
- $\bullet$ Ja EasyLink ir ieslçgts, nospiediet un turiet vismaz trīs sekundes, lai pārslēgtu gaidīšanas režīmā visas pievienotās HDMI CEC saderîgâs ierîces.

## **2. Displeja panelis**

### **3. Infrasarkanais sensors**

- Uztver signâlus no tâlvadîbas pults. Mērkējiet tālvadības pulti uz infrasarkano sensoru.

### **4. Diska nodalîjums**

## **5.**

- $\bullet$ Atver vai aizver diska nodalîjumu.
- **6.**
	- $\bullet$ Sāk vai turpina atskanošanu.

## **7.**

 $\bullet$ lepauzē atskaņošanu.

### **8. (USB) kontakts ar slîdoðajâm durtiòâm**

 $\bullet$ Pabīdiet durtinas, lai pievienotu USB zibatminu.

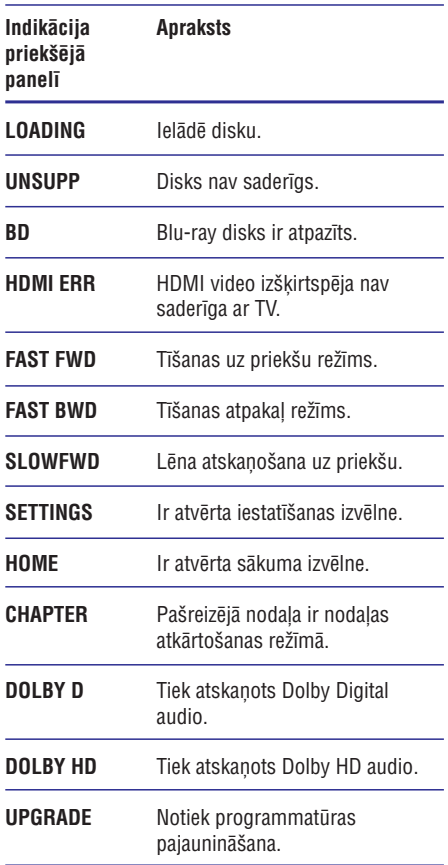

## **... JÛSU PRECE**

## **Tālvadības pults 1.**  $\bigcirc$  (standby-on)

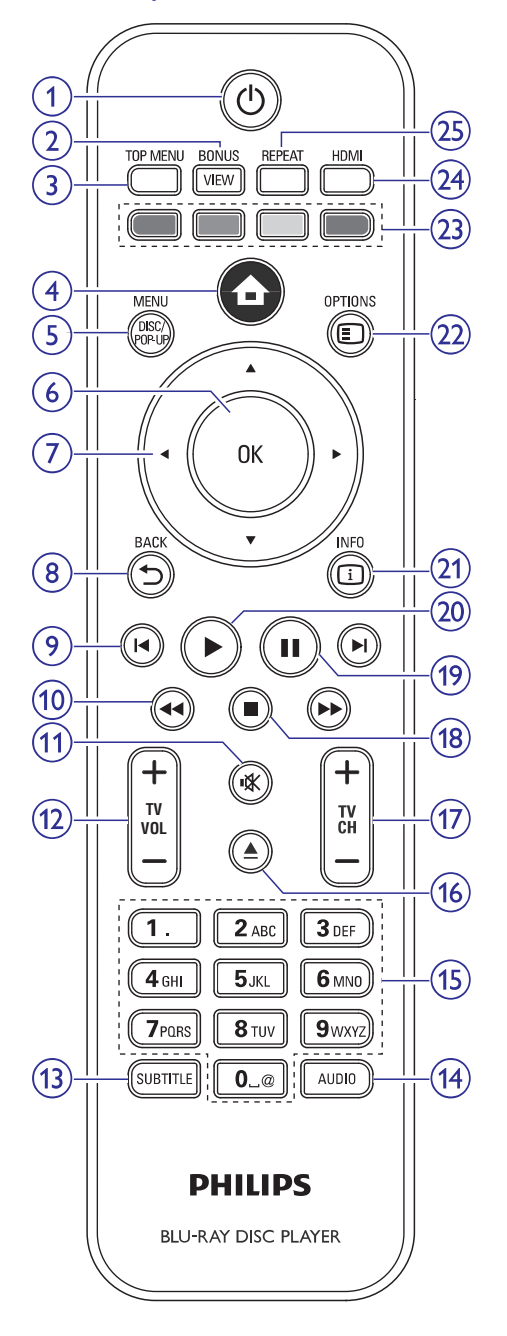

- $\bullet$ Ieslçdz disku atskaòotâju vai pârslçdz to gaidīšanas režīmā.
- 1. (b) (standby-consumption<br>
 leslēdz dis<br>
 da ir iespēdzis disku atsko<br>
 da ir iespēdzišana:<br>
 da ir iespēdzis atsko<br>
 disku atsko<br>
(b) ir jānos<br>
 leslēdz va<br>
 ekrāna log<br>
 tikai uz BI<br>
 BD: atver<br>
 DVD: atve<br> - Second Street in Bigger Street in Bigger Street in Bigger Street in Bigger Street in Bigger Street in Bigger Street in Bigger Street in Bigger Street in Bigger Street in Bigger Street in Bigger Street in Bigger Street i  $\bullet$ Ja ir iespējota EasyLink funkcija, pārslēdz disku atskanotāju un visas EasyLink ierīces gaidīšanas režīmā. Atcerieties, ka taustinš  $\overline{\text{O}}$  ir jānospiež un jātur vismaz 3 sekundes, lai ðî funkcija strâdâtu.

## **2. BONUSVIEW**

-Ieslçdz vai izslçdz sekundâro video mazâ ekrāna logā atskaņošanas laikā (attiecas tikai uz BD-video, kas atbalsta BONUSVIEW vai attēls attēlā funkcijas). (b ir jānospiež un jā<br>lai šī funkcija strādā<br>lai šī funkcija strādā<br>l**uSVIEW**<br>leslēdz vai izslēdz s<br>ekrāna logā atskaņc<br>tikai uz BD-video, ki<br>BONUSVIEW vai att<br>**MENU**<br>**BD**: atver galveno iz<br>**DVD**: atver virsraks<br>**Sākuma i** 

#### **3. TOP MENU**

- $\bullet$ **BD:** atver galveno izvēlni.
- -**DVD:** atver virsraksta izvēlni.

#### **4. (sâkuma izvçlne)**

-Atver sâkuma izvçlni.

#### **5. DISC MENU/POP-UP MENU**

- -**BD:** atver vai aizver iznirstošo izvēlni.
- $\bullet$ **DVD:** atver vai aizver diska izvēlni.

## **6. OK**

 $\bullet$ Apstiprina ievadi vai izvēli.

## 7. **▲▼ ◆ (navigācijas taustiņi)**

 $\bullet$ Navigācijai pa izvēlnēm.

#### 8. **BACK**

-Atgriežas iepriekšējā izvēlnē.

### **9. / (iepriekðçjais / nâkamais)**

 $\bullet$ Pârlec uz iepriekðçjo vai nâkamo virsrakstu, nodalu vai celinu.

## 10. <</a> **10.**  $\blacktriangleleft$  /  $\blacktriangleright$  (uz priekšu / atpakaļ)

• Meklē atpakaļ vai uz priekšu.

### 11. 咪 (klusums)

Izslēdz skanu (attiecas tikai uz noteiktiem  $\bullet$ Philips markas TV).

## **... PAPILDU INFORMÂCIJA**

### **Video**

- -Signâla sistçma: PAL/NTSC
- $\bullet$ Kompozîtu video izeja: 1 Vp-p (75 omi)
- $\bullet$ Komponentu video izeja: 480/576i, 480/576p, 720p, 1080i
	- -Y: 1 Vp-p (75 omi)
	- $\bullet$ Pb: 0.7 Vp-p (75 omi)
	- Pr: 0.7 Vp-p (75 omi)
- $\bullet$ HDMI izeja 480p, 576p, 720p, 1080i, 1080p, 1080p24

### **Audio**

- 2 kanâlu analogâ izeja
	- $\bullet$ Audio priekðçjais K&L: 2 Vrms (>1 kilooms)
- 7.1 kanâlu analogâ izeja:
	- $\bullet$ Audio priekðçjais K + L: 2 Vrms (> 1 kilooms)
	- -Audio telpiskais K + L: 2 Vrms (> 1 kilooms)
	- $\bullet$ Audio centra: 2 Vrms (> 1 kilooms)
	- -Audio zemo frekvenèu: 1.15 Vrms (> 1 kilooms)
	- Audio aizmugurçjais K + L: 2 Vrms (> 1 kilooms)
- $\bullet$ Digitâlâ izeja: 0.5 Vp-p (75 omi)
	- $\bullet$ Optiskâ, Koaksiâlâ
- $\bullet$ HDMI izeja

 $\bullet$ 

- Atjaunošanas frekvence:
	- -MP3: 32 kHz, 44.1 kHz, 48 kHz
	- $\bullet$ WMA: 44.1 kHz, 48 kHz
- -Konstants bitu âtrums:
	- $\bullet$ MP3: 112 kbps – 320 kbps
	- $\bullet$ WMA: 48 kbps – 192 kbps

## **USB**

- -Saderîba: Liela âtruma USB (2.0)
- $\bullet$ Klases atbalsts: UMS (USB masu saglabâðanas klase)

## **Galvenâ ierîce**

- $\bullet$ Strâvas padeve
	- Eiropâ: 220-240V ~AC, ~50Hz
- $\bullet$ Strāvas patēriņš: 22W
- $\bullet$ Strāvas patēriņš gaidīšanas režīmā: 0.25W
- $\bullet$ Izmçri (p x a x d): 435 x 55.7 x 245 (mm)
- $\bullet$ Kopçjais svars: 2.4 kg

## **Lâzera specifikâcija**

- Lâzera tips:
	- $\bullet$ BD lâzera diode: InGaN/AlGaN
	- $\bullet$ DVD lâzera diode: InGaAlP
	- -CD lâzera diode: AlGaAs
- -Vilna garums:
	- $\bullet$ BD: 405 +5nm/-5nm
	- -DVD: 650 +13nm/-10nm
	- $\bullet$ CD: 790 +15nm/-15nm
- -Izejas jauda:
	- $\bullet$ BD: lîdz 20mW
	- $\bullet$ DVD: lîdz 7mW
	- $\bullet$ CD: lîdz 7mW

## **7. PAPILDU INFORMÂCIJA**

## **Programmatûras pajauninâðana**

Pārbaudiet šī atskanotāja pašreizējās programmatûras versiju, lai salîdzinâtu to ar jaunâko programmatûru (ja pieejama) Philips interneta lapâ.

- **1.** Spiediet taustiņu **<del>n</del>.**
- **2.** Izvēlieties **[Settings]** (iestatījumi) un spiediet taustiņu **OK**.
- Izvçlieties **3. [Advanced Setup] > [Version Info.]** (padziïinâta iestatîðana > versijas informâcija) un spiediet taustiņu **OK**.

## **Programmatûras pajauninâðana no tîkla**

- **1.** lestatiet tīkla savienojumu (Skatīt 'Uzsākot darbîbu' > 'Tîkla iestatîðana').
- Sâkuma izvçlnç izvçlieties **2. [Settings] >** (tîkls). **[Network]** -**[Advanced Setup] > [Software Download] >**
	- Jums tiek prasîts sâkt pajauninâðanas procesu, ja pajauninâðanas medijs ir pievienots.
- Sekojiet norâdîjumiem TV ekrânâ, lai **3.** apstiprinâtu pajauninâðanas darbîbu.
	- Kad programmatûras pajauninâðana ir pabeigta, atskanotājs automātiski pārslēdzas gaidīšanas režīmā.  $\mapsto$
- **4.** Atvienojiet strāvas vadu uz dažām sekundēm un atkal pieslēdziet to, lai ieslēgtu atskanotāju.

## **Programmatûras pajauninâðana no USB**

- Apmeklçjiet www.philips.com/support, lai **1.** pârbaudîtu, vai ir pieejama jaunâka programmatūras versija šim atskanotājam.
- Lejuplâdçjiet programmatûru uz USB **2.** zibatminu.
- **3.** Ievietojiet USB zibatmiņu aizmugurējā paneļa kontaktâ . **(USB )**
- Sâkuma izvçlnç izvçlieties **4. [Settings] > [Advanced Setup] > [Software Download] > [USB].**
- Sekojiet norâdîjumiem TV ekrânâ, lai **5.** apstiprinâtu pajauninâðanas darbîbu.
	- Kad programmatûras pajauninâðana ir pabeigta, atskanotājs automātiski pārslēdzas gaidīšanas režīmā.  $\mapsto$

**6.** Atvienojiet strāvas vadu uz dažām sekundēm un atkal pieslēdziet to, lai ieslēgtu atskanotāju.

## **Piezîme**

- Neizsledziet strāvu un neiznemiet USB zibatminu programmatūras pajaunināšanas procesa laikā, lai novērstu iespējamu diska atskanotāja bojājumu.

## **Apkope**

## **Uzmanîbu**

-Nekad nelietojiet tīrīšanas līdzekļus kā benzînu, ðíîdinâtâju, komerciâli pieejamus tīrīšanas līdzekļus vai anti-statiskus aerosolus, kas paredzēti diskiem.

## **Disku tîrîðana**

Tīriet disku ar mikroškiedras lupatu no centra uz malâm taisnâ lînijâ.

## **Specifikâcijas**

## **Piezîme**

 $\bullet$ Specifikâcijas un dizains var mainîties bez brîdinâjuma.

## **Atskaòojamie mediji**

BD-Video, DVD, DVD-Video, DVD+R/+RW, DVD-R/-RW, DVD+R/-R DL (Dubulta slāna). Video CD/SVCD, Audio CD, CD-R/CD-RW, MP3-CD, WMA-CD, DivX (Ultra)-CD, Picture CD, USB zibatmiņa.  $\bullet$ 

## **Komplektâ iekïautie piederumi**

- Tâlvadîbas pults un baterijas -
- Audio/video vadi  $\bullet$

 $\bullet$  $\bullet$ -

- Strâvas vads -
- HDMI 2.kategorijas vads  $\bullet$
- Ātrā sākuma celvedis
- Lietoðanas pamâcîba
- Kompaktdisks ar lietošanas pamācību dažādās valodâs (pieejams tikai kontinentâlâs Eiropas versijai)

## **... JÛSU PRECE**

## **12. TV VOL +/-**

 $\bullet$  Regulē skaļumu (attiecas tikai uz  $\bullet$ noteiktiem Philips markas TV).

## **13. SUBTITLE**

- Izvçlas diska subtitru valodu.

## **14. AUDIO**

-Izvçlas diska audio valodu vai kanâlu.

## **15. Burtu-ciparu taustiòi**

• Izvēlas atskaņojamo punktu.

## **16. ▲ (atvērt / aizvērt)**

- Atver vai aizver diska nodalîjumu.

## **17. TV CH +/-**

 $\bullet$ Izvçlas TV kanâlu (attiecas tikai uz noteiktiem Philips markas TV).

## **18. (stop)**

 $\bullet$ Beidz atskanošanu.

## **19. (pauze)**

- $\bullet$ Iepauzç atskaòoðanu.
- -Pārvieto iepauzēto attēlu vienu soli uz priekðu.

## **20. ▶ (atskaņot)**

 $\bullet$ Sāk vai turpina atskanošanu.

## **21. INFO**

 $\bullet$ Parâda paðreizçjâ statusa vai diska informâciju.

### **22. OPTIONS**

 $\bullet$ Piekļūst pašreizējās darbības vai izvēles iespējām.

### **23. Krâsainie taustiòi**

**• BD:** izvēlas uzdevumus vai iespējas.

## **24. HDMI**

• Izvēlas HDMI izejas video izšķirtspēju.

## **25. REPEAT**

Izvēlas atkārtotu atskanošanu vai sajauktas secības atskanošanu.

## **3. SAVIENOJUMI**

Lai lietotu ðo disku atskaòotâju, veiciet sekojoðus savienojumus.

### **Pamatsavienojumi:**

- Video  $\bullet$
- Audio  $\bullet$
- Baroðana  $\bullet$

## **Papildus savienojumi**

- Audio pārsūtīšana uz citām ierīcēm.  $\bullet$ 
	- Daudzkanâlu AV resîveris/pastiprinâtâjs -
	- Digitâlais AV pastiprinâtâjs/resîveris -
	- Analogā stereo sistēma  $\bullet$
- USB ierîce  $\bullet$
- Tîkls  $\bullet$

## **Piezîme**

- Identifikâcijai un strâvas padeves prasîbâm skatiet tipa plâksnîti preces mugurpusç vai apakðâ.
- Pirms jebkâdu savienojumu veikðanas vai mainas, pārliecinieties, ka visas ierīces ir atslēgtas no strāvas.
- Lai pieslēgtu šo ierīci pie TV, var lietot dažādu tipu kontaktus, atkarībā no iespējām un vajadzībām. Plašs interaktīvs palîgs savienojumu veikðanai ir pieejams www.connectivityguide.philips.com.

## **Video/audio vadu pieslçgðana**

Pieslēdziet šo disku atskaņotāju pie TV, lai redzētu atskanoto no diska. Izvēlieties labāko video savienojumu, ko atbalsta TV.

- **1.iespēja:** Pieslēgšana pie HDMI kontakta (HDMI, DVI vai HDCP saderîgam TV). -
- **2.iespēja:** Pieslēgšana pie komponentu video kontaktiem (standarta TV vai Progresîvâs skenēšanas TV).
- **3.iespēja:** Pieslēgšana pie kompozītu video kontakta (standarta TV).  $\bullet$

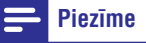

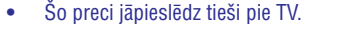

## **1.iespçja: Pieslçgðana pie HDMI kontakta**

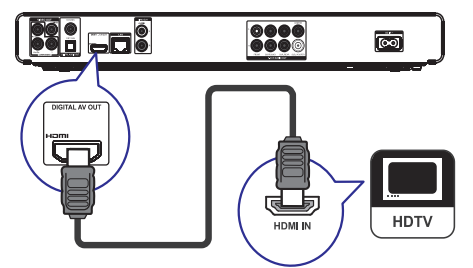

- **1.** Pieslēdziet komplektā iekļauto HDMI vadu pie
- šī atskaņotāja **HDMI** kontakta  $\bullet$
- TV HDMI ieejas kontakta.  $\bullet$

#### <mark>\*</mark> **Padoms**

- -Ja TV ir tikai DVI kontakts, pieslēdziet HDMI/DVI adapteri. Pieslēdziet audio vadu. lai būtu dzirdama skana.
- $\bullet$ Video izeju var optimizçt. Atkârtoti spiediet taustinų HDMI, lai izvēlētos labāko izšķirtspēju, ko atbalsta TV.
- $\bullet$ Philips iesaka lietot HDMI 2.kategorijas vadu, zinâms arî kâ Liela âtruma HDMI vads, lai nodroðinâtu optimâlu video un audio izeju.
- $\bullet$ Lai atskanotu digitālos video attēlus no BD-video vai DVD-video, izmantojot HDMI savienojumu, ir nepiecieðams, lai atskanotājs un displeja ierīce (vai AV resîveris/pastiprinâtâjs) atbalstîtu autortiesību aizsardzības sistēmu, sauktu par HDCP (augsta diapazona digitâlâ satura aizsardzības sistēma).
- -Ðî tipa savienojums nodroðina labâko attēla kvalitāti.

# **... IESTATÎJUMU REGULÇÐANA**

## **[Software Download] (programmatûras lejuplâde)**

Pajaunina Šī atskanotāja programmatūru (ja Philips interneta lapâ ir pieejama jaunâka versija), lai uzlabotu atskanotāja atskanošanas iespējas.

- lejuplâdç programmatûru no USB. **[USB]**  $\bullet$
- **[Network]** (tīkls) lejuplādē programmatūru no tîkla.  $\bullet$

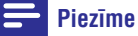

 $\bullet$ Detalizçta pajauninâðanas informâcija pieejama sadalā 'Papildus informācija' > 'Programmatûras pajauninâðana'.

## **[Clear Memory] (dzçst atmiòu)**

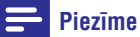

-Izdzēšot iekšējo atminu, iepriekš no BD-LIVE ielādētais saturs vairs nebūs pieejams.

Ja atskanotāja iebūvētā atmina ir par mazu, lai lejupielādētu failus BD diskam, formatējiet iekšējo atminu, lai dzēstu tās saturu.

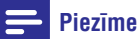

- $\bullet$ Jūs varat lietot USB ierīci kā ārējo atminu. lai saglabātu lejupielādētos failus.
- $\bullet$ Lokālā atmiņa ir direktorija (BUDA), kas atrodas pievienotajâ USB ierîcç.

**[DivX VOD Code] (DivX VOD kods)**

## Parāda DivX reģistrācijas kodu.

#### $*$ **Padoms**

 $\bullet$ Ievadiet šī DVD atskanotāja DivX reģistrācijas kodu, kad iznomājat vai iegâdâjieties video no www.divx.com/vod. DivX video, kas iznomâti vai iegâdâti, izmantojot DivX(R) VOD (Video-Uz-Pieprasījuma) pakalpojumu, var atskanot tikai uz tās ierīces, kam tie reģistrēti.

### **[Version Info.] (versijas informâcija)**

Parāda šī disku atskanotāja programmatūras versiju.

#### <mark>\*</mark> **Padoms**

-Ðî informâcija ir nepiecieðama, lai pârbaudîtu, vai Philips interneta lapâ ir pieejama jaunâka programmatûras versija, lai to varētu lejupielādēt un uzstādīt uz Šī atskanotāja.

## **[Restore Factory Settings] (atjaunot rûpnîcas iestatîjums)**

Pārstata visus šī atskanotāja iestatījumus uz rūpnīcas iestatījumiem, iznemot iestatījumu **[Parental Control]** (vecāku kontrole).

## **... IESTATÎJUMU REGULÇÐANA ... SAVIENOJUMI**

#### **[EasyLink]**

Šis atskanotājs atbalsta Philips EasyLink, kas lieto HDMI CEC (patçrçtâja elektronika kontroles) protokolu. Jûs varat lietot vienu tâlvadîbas pulti, lai vadîtu visas EasyLink saderîgâs ierîces, kas savienotas ar HDMI kontaktiem.

- (ieslçgt) ieslçdz EasyLink funkcijas. **[On]**  $\bullet$
- **[Off]** (izslēgt) izslēdz EasyLink funkcijas.  $\bullet$

#### **[One Touch Play] (atskanošana ar vienu pieskârienu)**

Spiežot taustiņu PLAY (Atskaņot), lai ieslēgtu šo atskanotāju, TV (ja atbalsta atskanošanu ar vienu pieskârienu) automâtiski ieslçdzas un pârslçdzas uz pareizo video ieejas kanālu. Ja atskanotājā ir ievietots disks, automâtiski sâkas diska atskanošana.

- $\bullet$  **[On]** (ieslēgt) ieslēdz atskaņošanu ar vienu pieskârienu.
- **[Off]** (izslēgt) izslēdz atskaņošanu ar vienu pieskârienu. -

#### **[One Touch Standby] (gaidīšanas režīms ar vienu pieskârienu)**

Nospiežot un turot taustiņu **STANDBY**  $\circlearrowleft$ (Gaidīšanas režīms), visas pieslēgtās HDMI CEC ierīces (ja tās atbalsta gaidīšanas režīmu ar vienu pieskârienu) vienlaicîgi pârslçdzas gaidîðanas režīmā.

- **[On]** (ieslēgt) ieslēdz gaidīšanas režīmu ar vienu pieskârienu.  $\bullet$
- [Off] (izslēgt) izslēdz gaidīšanas režīmu ar vienu pieskârienu.  $\bullet$

## **Piezîme**

- Lai iespējotu EasyLink funkciju, uz TV un citām pieslēgtajām ierīcēm jāieslēdz HDMI CEC darbîbas. Papildus informâciju meklējiet TV/ierīces lietošanas pamācībā.
- Philips negarantç 100% sadarbîbu ar visâm HDMI CEC ierīcēm.

## **Padziïinâta iestatîðana**

- **1.** Spiediet taustiņu <del> $\triangle$ </del>.
- **2.** Izvēlieties **[Settings]** (iestatījumi), tad spiediet taustiņu **OK**.
- **3.** Izvēlieties **[Advanced Setup]** (padziļināta iestatīšana), tad spiediet taustiņu $\blacktriangleright$ .

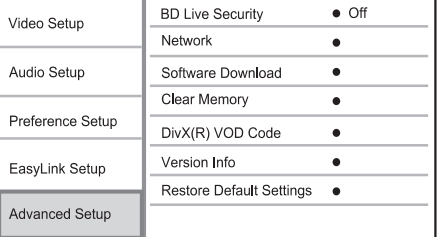

- **4.** Izvēlieties iespēju un spiediet taustiņu **OK**.
- **5.** Izvēlieties iestatījumu un spiediet taustiņu **OK**.
	- Lai atgrieztos iepriekšējā izvēlnē, spiediet taustiņu **⊃ BACK**.  $\bullet$
	- Lai aizvērtu izvēlni, spiediet taustiņu  $\triangle$ .

## **[BD-Live security] (BD-LIVE droðîba)**

Jūs varat liegt interneta piekļuvi BD-LIVE programmai.

- **[On]** (ieslēgt) interneta piekļuve ir liegta visam BD-LIVE saturam.  $\bullet$
- **[Off]** (izslēgt) interneta piekļuve ir atļauta visam BD-LIVE saturam.  $\bullet$

## **[Network] (tîkls)**

 $\bullet$ 

Interneta savienojuma iestatîðana, pajauninâðanas programmatûras un BD-LIVE satura lejupielâdei. Palîdz iestatît tîkla iestatîjumus soli pa solim.

#### **Piezîme**

-Detalizçta tîkla iestatîðanas informâcija pieejama sadaïâ 'Uzsâkot darbîbu' > 'Tîkla iestatîðana'.

## **2.iespçja: Pieslçgðana pie komponentu video kontaktiem**

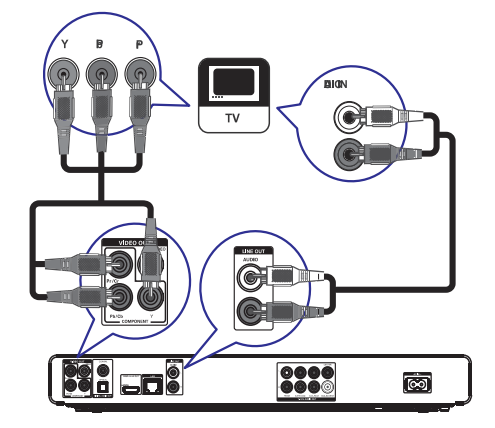

- **1.** Pieslçdziet komponentu video vadus (nav ieklauti komplektā) pie
	- šī atskaņotāja **Y Pb/Cb Pr/Cr** kontaktiem  $\bullet$
	- TV KOMPONENTU VIDEO ieejas kontaktiem.  $\bullet$
- **2.** Pieslēdziet audio vadus pie šī atskaņotāja
	- **AUDIO L/R-LINE OUT** kontaktiem  $\bullet$
	- TV AUDIO ieejas kontaktiem.  $\bullet$

## $*$

- -TV komponentu video ieejas kontakts var bût apzîmçts kâ Y Pb/Cb Pr/Cr vai YUV.
- -Šī tipa savienojums nodrošina labu attēla kvalitâti.

## **3.iespçja: Pieslçgðana pie kompozîtu video kontakta**

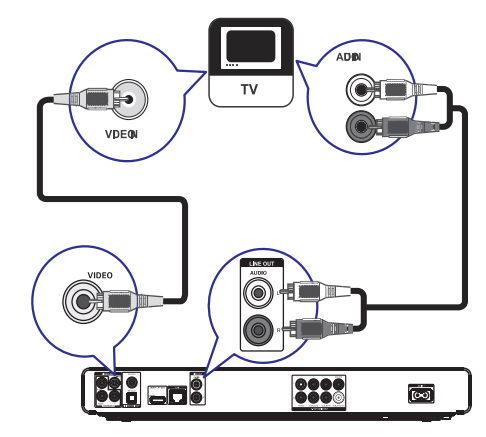

- **1.** Pieslçdziet kompozîtu video vadu pie
	- šī atskaņotāja **VIDEO** kontakta  $\bullet$
	- TV VIDEO ieejas kontakta. -
- **2.** Pieslçdziet audio vadus pie
	- šī atskaņotāja **AUDIO L/R-LINE OUT** kontaktiem -
	- TV AUDIO ieejas kontaktiem. -

# **Padoms Padoms**

- -TV komponentu video ieejas kontakts var bût apzîmçts kâ A/V IN, VIDEO IN, COMPOSITE vai BASEBAND.
- Ðî tipa savienojums nodroðina standarta attēla kvalitāti.

## **Audio pârsûtîðana uz citâm ierîcçm**

Lai uzlabotu atskanoto audio, audio no šī disku atskanotāja var pārsūtīt uz citām ierīcēm.

## **... SAVIENOJUMI**

## **Pieslçgðana daudzkanâlu AV resîverim/ pastiprinâtâjam**

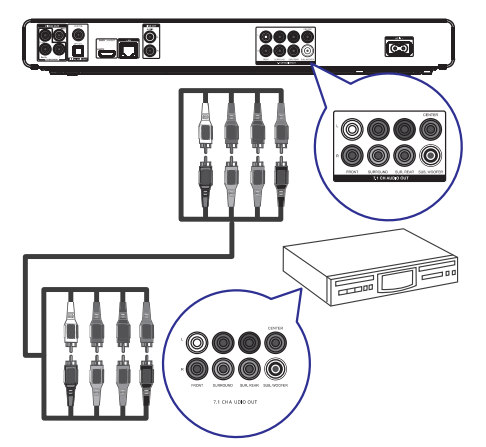

- **1.** Pieslēdziet 7.1 kanālu audio vadus (nav iekļauti komplektâ) pie
	- atskaņotāja **7.1CH AUDIO OUT** kontaktiem -
	- attiecîgajiem ierîces AUDIO ieejas kontaktiem. -

#### <mark>\*</mark> **Padoms**

-Jūs varat optimizēt skalrunu izeju (skatīt **'Iestatîjumu regulçðana' > [Audio iestatīšana] > [Skalrunu iestatīšana]).** 

## **Pieslçgðana digitâlajam AV pastiprinâtâjam/resîverim**

**Pieslçgðana koaksiâlajam kontaktam**

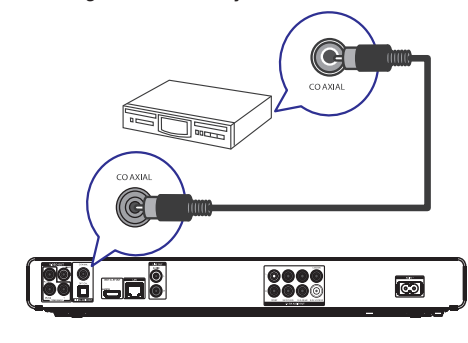

- **1.** Pieslēdziet koaksiālo vadu (nav iekļauts komplektâ) pie
	- šī atskaņotāja **COAXIAL** kontakta -
	- ierîces COAXIAL/DIGITAL ieejas kontakta. -
- **Pieslçgðana optiskajam kontaktam**

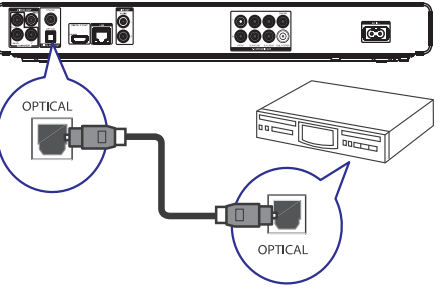

- **1.** Pieslēdziet optisko vadu (nav iekļauts komplektâ) pie
	- šī atskaņotāja **OPTICAL** kontakta  $\bullet$
	- ierîces OPTICAL/DIGITAL ieejas kontakta.  $\bullet$

## **Pieslçgðana analogajai stereo sistçmai**

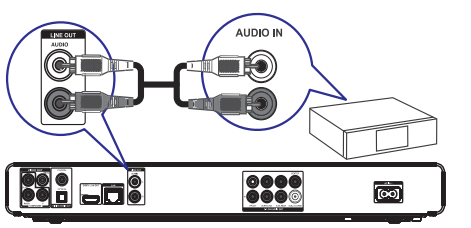

- **1.** Pieslēdziet audio vadus pie
	- $\bullet$   $\,$  šī atskaņotāja **AUDIO L/R-LINE OUT** kontaktiem
	- ierîces AUDIO ieejas kontaktiem -

## **... IESTATÎJUMU REGULÇÐANA**

#### **[Menu Language] (izvçlnes valoda)**

Izvçlas displeja-uz-ekrâna valodu.

## **Piezîme**

-Ja disku atskanotājs ir pieslēgts pie HDMI CEC saderîga TV, ðo iestatîjumu nevajag veikt. Tas tiek iestatîts automâtiski uz tâdu pašu, kāds ir TV izvēlnu valodu iestatījums (ja TV iestatîtâ valoda ir saderîga ar ðo ierîci).

## **[Parental Control] (vecâku kontrole)**

Liedz piekļuvi diskiem, kas nav piemēroti bērniem. Šī tipa diskiem jābūt ierakstītiem ar novērtējumu. Lai piekļūtu, ievadiet pēdējo iestatīto paroli vai . **'0000'**

#### $\equiv$ **Piezîme**

- Diski, kas novçrtçti virs vecâku kontrolç iestatītā līmena, pieprasīs paroli, lai tos varētu atskaņot.
- $\bullet$ Vērtējumi ir atkarīgi no valsts. Lai atlautu visu disku atskaòoðanu, izvçlieties **'8'** priekð DVD-video un BD-video.
- $\bullet$ Dažiem diskiem novērtējums ir drukāts uz iepakojuma, bet nav ierakstîts diskâ. Ðî funkcija nestrâdâ uz ðâdiem diskiem.

### **[Screen Saver] (ekrâna saudzçtâjs)**

Ieslēdz vai izslēdz ekrāna saudzētāja režīmu. Tas palîdz aizsargât TV ekrânu no bojâjumiem, kas radušies no pārāk ilgas stacionāra attēla ietekmes.

- **[On]** (ieslēgt) iestata ekrāna saudzētāju uz ieslēgšanos pēc 10 minūšu bezdarbības (piemēram, pauzes vai stop režīma).
- (izslçgt) izslçdz ekrâna saudzçtâja **[Off]** režīmu  $\bullet$

## [Change Password] (Paroles nomaina)

Iestata vai maina paroli.

- 1) Spiediet ciparu taustinus, lai ievadītu paroli vai pçdçjo iestatîto paroli. Ja parole ir aizmirsta, ievadiet **'0000'** un spiediet taustiņu **OK**.
- 2) Ievadiet jauno paroli.
- 3) Vēlreiz ievadiet to pašu paroli.
- 4) Izvçlnç izvçlieties punktu **[Confirm]** (apstiprināt) un spiediet taustiņu **OK**.

## **[Display Panel] (displeja panelis)**

Izvēlas spilgtuma līmeni priekšējā paneļa displejam.

- tumðâks displejs. **[Dim]**  $\bullet$
- normâls spilgtums. **[Normal]**  $\bullet$

### **[Auto Standby] (automâtisks gaidîðanas reþîms)**

Ieslçdz vai izslçdz automâtisku gaidîðanas reþîmu. Tā ir enerģijas taupības funkcija.

- (ieslçgt) pârslçdz ierîci gaidîðanas **[On]** režīmā pēc 30 minūšu bezdarbības (piemēram, pauzes vai stop režīmā).  $\bullet$
- (izslçgt) izslçdz automâtisku gaidîðanas **[Off]** režīmu.  $\bullet$

## **[VCD PBC]**

Ieslçdziet vai izslçdziet VCD/SVCD ar PBC (atskanošanas kontroli) satura izvēlni.

- **[On]** (ieslēgt) parāda satura izvēlni, kad tiek ievietots disks.
- **[Off]** (izslēgt) izvēlne tiek izlaista un sākas atskanošana no pirmā virsraksta.

## **EasyLink iestatîðana**

- **1.** Spiediet taustiņu <del>**n**</del>.
- **2.** Izvēlieties **[Settings]** (iestatījumi), tad spiediet taustiņu **OK**.
- **3. Izvēlieties [EasyLink Setup]** (EasyLink iestatīšana), tad spiediet taustiņu >.

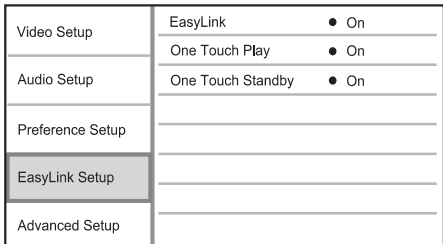

- **4.** Izvēlieties iespēju un spiediet taustiņu **OK**.
- **5.** Izvēlieties iestatījumu un spiediet taustiņu **OK**.
	- Lai atgrieztos iepriekšējā izvēlnē, spiediet taustiņu **⊃ BACK**.  $\bullet$
	- Lai aizvērtu izvēlni, spiediet taustinu  $\triangle$ .  $\bullet$

# **... IESTATÎJUMU REGULÇÐANA**

#### **[Digital Audio] (Digitâlais audio)**

Izvēlas audio formātu skanai, kas tiek izvadīta pa DIGITAL OUT kontaktu (koaksiâlo/optisko).

- uztver un izvçlas labâko atbalstîto **[Auto]** audio formâtu automâtiski. -
- audio ierîce neatbalsta daudzkanâlu **[PCM]** formâtu. Audio tiek pârveidots uz divu kanâlu skanu.  $\bullet$
- **[Bitstream]** izvēlas oriģinālo audio, lai atskanotu Dolby vai DTS audio (BD-video îpaðais skaòas efekts ir izslçgts). -

## **Piezîme**

- -Pârliecinieties, ka audio formâtu atbalsta disks un pieslēgtā audio ierīce (pastiprinâtâjs/resîveris).
- Ja izvēlēts iestatījums **[Bitstream]**, interaktīvais audio, kā taustiņu skaņa, ir izslēgts.

#### **[PCM Downsampling] (PCM kvalitâtes samazinâðana)**

Iestata PCM audio atjaunoðanas frekvenci izejai DIGITAL OUT (koaksiâlajai/optiskajai).

- **[On]** (ieslēgt) PCM audio tiek pārveidots uz 48kHz. -
- **[Off]** (izslēgt) BD vai DVD, kas ierakstīts LPCM formâtâ ar autortiesîbu aizsardzîbu, divu kanâlu audio signâli lîdz 96 kHz tiek izvadîti kâ LPCM signâli bez pârveidoðanas. -

### **[Speaker Setup] (skalrunu iestatīšana)**

Optimizē telpiskās skaņas izeju pieslēgtajai skaļruņu sistēmai

- **[Speaker Setup]** Aktivizē testa signālu skalruniem un zemo frekvenču skalrunim.  $\bullet$
- **[Speaker Distance]** lestata zemo frekvenču skalruna, centra vai aizmugureio skalrunu kavçjuma laiku, ja tie atrodas tuvâk klausîðanâs pozīcijai, lai skaņa no visiem skalruniem sasniegtu klausîðanâs pozîciju vienlaicîgi. -
- **[Speaker Volume]** lestata skaļuma līmeni katram skalrunim un zemo frekvenču skalrunim, lai iegūtu ideālu audio līdzsvaru. -

#### - **[Speaker Size]**

- Iestata skalrunu izmēru Priekšējiem, centra un aizmugurējiem skaļruņiem. -
- Izvēlieties **[Large]** (liels) skaļruņiem, kas var atskanot zemas frekvences signālu zem 120 Hz.  $\bullet$
- Izvēlieties **[No Speaker]** (nav skaļruņa), ja nav pieslēgts skalrunis. -
- Ja priekšējie skalruni ir iestatīti uz [Small] (mazi), zemo frekvenču skalruna iestatījums būs **[On]** (ieslēgts) un nevar tikt nomainîts. -
- Ja zemo frekvenču skalrunis ir iestatīts uz **[Off]** (izslēgt), priekšējo skaļruņu iestatījums bûs (lieli) un nevar tikt nomainîta. **[Large]**  $\bullet$

#### <mark>\*</mark> **Padoms**

- $\bullet$ Testa signāls tiek atskanots no skalruna, kamēr notiek skaluma līmeņa regulēšana.
- $\bullet$ 1ms iestatîjums atbilst 30cm attâluma starpîbai.

## **Priekðrocîbu iestatîðana**

- **1.** Spiediet taustiņu <del> $\triangle$ </del>.
- **2.** Izvēlieties **[Settings]** (iestatījumi), tad spiediet taustiņu **OK**.
- **3.** Izvēlieties **[Preference Setup]** (priekšrocību iestatīšana), tad spiediet taustiņu $\blacktriangleright$ .

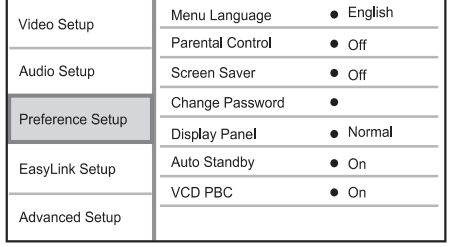

- **4.** Izvēlieties iespēju un spiediet taustiņu **OK**.
- **5.** Izvēlieties iestatījumu un spiediet taustiņu **OK**.
	- Lai atgrieztos iepriekšējā izvēlnē, spiediet taustiņu **⊃ BACK**.  $\bullet$
	- Lai aizvērtu izvēlni, spiediet taustinu  $\triangle$ . -

## **... SAVIENOJUMI**

## **USB ierîces pieslçgðana**

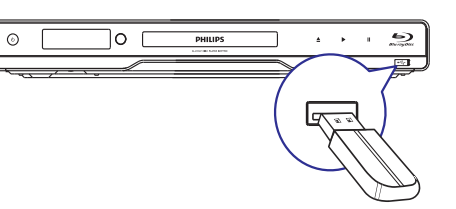

**1.** Pieslēdziet USB ierīci šī atskaņotāja USB kontaktam.

#### $\equiv$ **Piezîme**

- $\bullet$ Šis atskanotājs var atskanot tikai MP3. WMA/WMV9, DivX (Ultra) vai JPEG failus, kas saglabāti šādās ierīcēs.
- -Spiediet taustinu **fa**, izvēlnē izvēlieties [USB], lai piekļūtu saturam un atskaņot failus.
- $\bullet$ Pievienojiet USB ierîci tikai kontaktam **USB** uz ðîs ierîces.
- -Philips negarantē 100% saderību ar visām USB ierīcēm.

## **Pieslçgðana tîklam**

Pieslēdziet šo atskanotāju tīklam, lai lietotu programmatûras pajauninâðanu un BD-LIVE saturu.

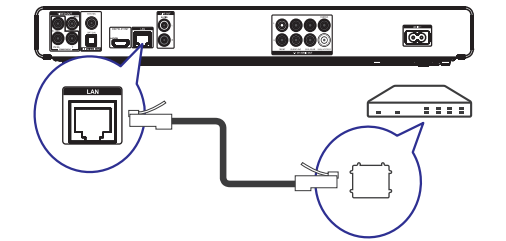

- **1.** Pieslēdziet tīkla vadu (nav iekļauts komplektā) pie
	- šī atskaņotāja **LAN** kontakta  $\bullet$
	- platjoslas modema vai rûtera LAN kontakta. -

#### $\equiv$ **Piezîme**

 $\bullet$ Interneta piekļuve Philips interneta lapai. lai iegûtu programmatûras pajauninâjumus, var bût liegta, atkarîbâ no lietotâ rûtera un interneta pakalpojuma sniedzēja līguma. Papildus informācijai, sazinieties ar interneta pakalpojuma sniedzēju.

## **Strâvas vada pieslçgðana**

## **Uzmanîbu**

- Preces bojâjuma risks! Pârliecinieties, ka strāvas padeves voltāža atbilst voltāžai, kas drukâta ierîces mugurpusç.
- -Pirms strâvas vada pievienoðanas, pârliecinieties, ka ir veikti visi citi savienojumi.

## **Piezîme**

- -Tipa plâksnîte atrodas ierîces mugurpusç.
- -Pieskaroties ðîs preces metâla korpusam, var sajust tirpstoðu sajûtu. Ðî sajûta ir normâla precçm ar alumînija pârklâjumu. Tā neizraisa nekādu launumu un lietotāja drošība nav apdraudēta.
- **1.** Pieslçdziet strâvas vadu pie
	- ðîs ierîces  $\bullet$
	- sienas rozetes  $\bullet$
	- Atskanotājs ir gatavs iestatīšanai.  $\mapsto$

## **4. UZSÂKOT DARBÎBU**

## **Uzmanîbu**

-Citu kâ ðeit norâdîtu vadîbu vai regulçjumu lietoðana vai procedûru veikðana var izraisît bîstamu starojuma noplûdi vai citu nedroðu darbîbu.

Vienmēr secīgi ievērojiet šajā nodaļā minētos norâdîjumus.

## **Tâlvadîbas pults sagatavoðana**

## **Uzmanîbu**

-Eksplozijas risks! Sargâjiet baterijas no karstuma, saules gaismas un uguns. Nekad neizmetiet baterijas ugunī.

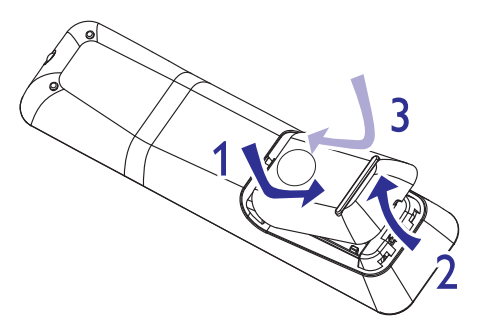

- Atveriet bateriju nodalîjumu tâlvadîbas pults **1.** mugurpusç.
- **2.** Ievietojiet divas AAA Baterijas, ievērojot bateriju polaritâti + un -, kâ norâdîts.
- Aizveriet bateriju nodalîjumu. **3.**

## **Piezîme**

- -Nelietojiet vienlaicîgi vecas un jaunas vai dažādu tipu baterijas.
- Ja tâlvadîbas pults netiks lietota ilgu laiku, izņemiet baterijas.
- Baterijas satur ķīmiskas vielas, tāpēc no tâm jâatbrîvojas pareizi.

## **Pareizâ skatîðanâs kanâla atraðana**

1. Spiediet taustiņu <sup>U</sup>, lai ieslēgtu atskaņotāju.

**2.** leslēdziet TV un pārslēdziet to uz pareizo video ieejas kanālu vienā no sekojošiem veidiem (informâciju par pareizâ ieejas kanâla izvçli meklējiet TV lietošanas pamācībā).

## **Sâkuma izvçlnes lietoðana**

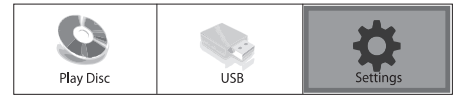

#### **1.** Spiediet taustiņu <del> $\triangle$ </del>.

- $\bullet$   $\quad$  Lai sāktu diska atskaņošanu, izvēlieties punktu **[Play Disc]** (atskaņot disku).
- Lai apskatîtu USB saturu, izvçlieties punktu . **[USB]**  $\bullet$
- Lai piekļūtu iestatīšanas izvēlnēm, izvēlieties punktu **[Settings]** (iestatījumi).  $\bullet$

## **Navigâcija pa izvçlni**

**1.** Kad tiek rādīta izvēlne, spiediet sekojošus tālvadības pults taustinus, lai pārvietotos pa izvēlni.

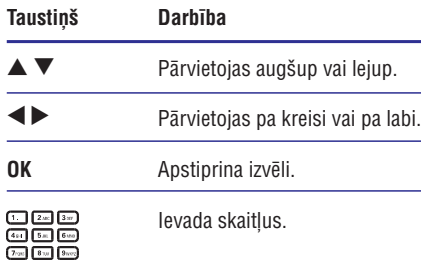

## $\overline{a}$

## **Izvçlnes valodas izvçle**

## **Piezîme**

- -Ja disku atskanotājs ir pieslēgts pie HDMI CEC saderîga TV, ðo iestatîjumu nevajag veikt. Tas tiek iestatîts automâtiski uz tâdu pašu, kāds ir TV izvēlņu valodu iestatījums.
- **1.** Sākuma izvēlnē izvēlieties punktu [Settings] (iestatījumi) un spiediet taustiņu OK.
- **2.** Izvēlieties punktu **[Preference Setup]** (priekšrocību iestatīšana), tad spiediet taustinu  $\ddot{\phantom{1}}$

## **... IESTATÎJUMU REGULÇÐANA**

#### **[HDMI Deep Color] (HDMI dziïas krâsas)**

Ðî funkcija ir pieejama tikai tad, ja displeja ierîce ir pieslēgta ar HDMI vadu un atbalsta dziļas krāsas funkciju.

- ieslçdzas automâtiski, ja pieslçgtâ **[Auto]** displeja ierîce atbalsta HDMI 'Deep Color' (dzilas krāsas). -
- **[Off]** (izslēgt) Izvada standarta 8 bitu krāsas.

#### **[Component Video] (komponentu video)**

Izvēlieties komponentu video izejas izškirtspēju, kas ir saderîga ar TV displeja iespçjâm.

– - **[480i/576i], [480p/576p], [720p], [1080i]** izvēlieties video izškirtspējas iestatījumu, kas vislabāk atbilst pieslēgtajam TV. Papildus informâciju meklçjiet TV lietoðanas pamâcîbâ.

## **Piezîme**

- -Ja iestatījums nav saderīgs ar pieslēgto TV. parâdâs tukðs ekrâns. Gaidiet 10 sekundes, lîdz automâtiski atjaunojas iepriekðçjais iestatîjums.
- $\bullet$ Pret kopçðanu aizsargâtu DVD video izškirtspēja var būt tikai 480p/576p vai 480i/576i.

## **[Picture Settings] (attçla iestatîjumi)**

Izvēlieties iepriekš noteiktu attēla krāsu iestatījumu kopumu.

- **[Standard]** oriģinālais krāsu iestatījums.  $\bullet$
- koðu krâsu iestatîjums. **[Vivid]**  $\bullet$
- maigs krâsu iestatîjums. **[Cool]**  $\bullet$
- **[Action]** asu krāsu iestatījums. Uzlabo detaļas tumðâ apgabalâ. Ideâls iestatîjums trilleriem.  $\bullet$
- kontrastu krâsu iestatîjums. **[Animation]** Ideāls animācijas attēliem.  $\bullet$

#### **[Black Level] (melnâ lîmenis)**

Izlabo melno krâsu kontrastu.

- standarta melnâ lîmenis. **[Normal]**  $\bullet$
- uzlabots melnâ lîmenis. **[Enhanced]** -

## **Audio iestatîðana**

- **1.** Spiediet taustiņu **<del>n</del>.**
- **2.** Izvēlieties **[Settings]** (iestatījumi), tad spiediet taustiņu **OK**.
- **3.** Izvēlieties **[Audio Setup]** (audio iestatīšana), tad spiediet taustinu.

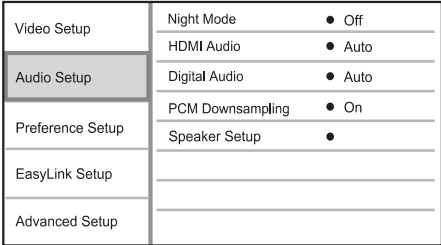

- **4.** Izvēlieties iespēju un spiediet taustiņu **OK**.
- **5.** Izvēlieties iestatījumu un spiediet taustiņu **OK**.
	- Lai atgrieztos iepriekšējā izvēlnē, spiediet taustiņu **⊃ BACK**. -
	- Lai aizvērtu izvēlni, spiediet taustiņu  $\triangle$ .  $\bullet$

## **[Night Mode] (nakts reþîms)**

Padara skalo skanu klusāku un kluso skaņu skalāku, lai atskaņotu disku nelielā skaļumā, netraucējot citus.

- **[Auto]** Uztver un izvēlas labāko skaņas līmeni zemā skalumā. Attiecas tikai uz celiniem ar Dolby Tue HD audio.
- [**On**] (ieslēgt) klusai skatīšanai naktī.  $\bullet$
- **[Off]** (izslēgt) telpiskajai skaņai ar pilnu dinamisko diapazonu.  $\bullet$

## **Piezîme**

-Attiecas tikai uz Dolby kodçtiem DVD-video vai BD-video.

## **[HDMI Audio]**

Izvēlas HDMI audio izeju, ja šis atskanotājs ir pieslçgts pie TV/audio ierîces ar HDMI vadu.

- [Bitstream] izvēlieties labāko oriģinālo HD audio (tikai uz HD audio saderîgu resîveri).  $\bullet$
- uztver un izvçlas labâko atbalstîto **[Auto]** audio formâtu automâtiski.  $\bullet$

# **6. IESTATÎJUMU REGULÇÐANA ... UZSÂKOT DARBÎBU**

## **Piezîme**

-Ja iestatîðanas punkts ir pelçks, tas nozîmç, ka iestatîjumu nevar mainît pašreizējā statusā.

## **Video iestatîðana**

- **1.** Spiediet taustiņu **<del>n</del>.**
- **2.** Izvēlieties **[Settings]** (iestatījumi), tad spiediet taustiņu **OK**.
- **3.** Izvēlieties **[Video Setup]** (video iestatīšana), tad spiediet taustiņu  $\blacktriangleright$ .

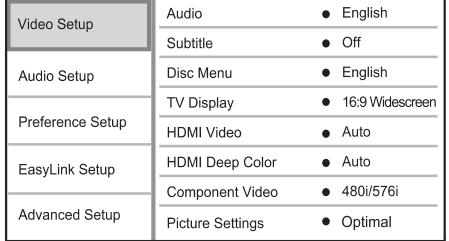

- **4.** Izvēlieties iespēju un spiediet taustiņu **OK**.
- **5.** Izvēlieties iestatījumu un spiediet taustiņu **OK**.
	- taustiņu **⊃ BACK**.  $\bullet$  – Lai atgrieztos iepriekšējā izvēlnē, spiediet
	- Lai aizvērtu izvēlni, spiediet taustinu  $\triangle$ . -

### **[Audio]**

Izvēlas audio valodu diska atskanošanai.

### **[Subtitle] (subtitri)**

Izvēlas subtitru valodu diska atskaņošanai.

### **[Disc Menu] (diska izvçlne)**

Izvēlas valodu diska izvēlnei.

## **Piezîme**

- Ja iestatîtâ valoda nav pieejama diskâ, tâs vietâ tiks lietota diska noklusçtâ valoda.
- -Dažiem diskiem subtitru/audio valodu var nomainīt tikai diska izvēlnē.

## **[TV Display] (TV displejs)**

Izvçlas displeja formâtu, ko atbalsta disks.

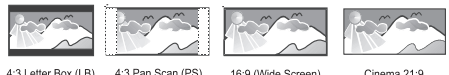

- **[4:3 Letter Box]** 4:3 TV: platekrāna attēls ar melnâm joslâm augðâ un apakðâ.
- **[4:3 Pan Scan]** 4:3 TV: pilna augstuma attēls ar apgrieztām malām.
- **[16:9 Widescreen]** platekrâna TV: ekrâna proporcija 16:9.  $\bullet$
- **[Cinema 21:9]** Platekrâna TV ar ekrâna proporciju 21:9, nonem melnās joslas ekrâna apakðâ un augðâ.  $\bullet$

## **Piezîme**

- $\bullet$ Ja disks nav saderîgs ar izvçlçto **[4:3 Panscan]** režīmu, ekrānā tiek parādīts **[4:3 Letterbox]** formāts.
- -Palîdzîbas teksti bûs pieejami visos režīmos, izņemot **[Cinema 21:9]**.
- -Subtitru pacelšanas funkcija ir pieejama tikai režīmā **[Cinema 21:9]**.
- $\bullet$ Optimâlai skatîðanai uz Philips Cinema 21:9 TV, skatiet TV lietoðanas pamâcîbu.

### **[HDMI Video]**

Izvēlieties HDMI video izejas izšķirtspēju, kas ir saderīga ar TV displeja iespējām.

- **[Auto]** Uztver un izvçlas labâko video izškirtspēju automātiski  $\bullet$
- **[Native]** lestata oriģinālo video izšķirtspēju.  $\bullet$
- **[480i/576i], [480p/576p], [720p], [1080i], [1080p], [1080p/24Hz]** – izvçlieties video izšķirtspējas iestatījumu, kas vislabāk atbilst pieslçgtajam TV. Papildus informâciju meklçjiet TV lietoðanas pamâcîbâ.  $\bullet$

## **Piezîme**

- Ja iestatîjums nav saderîgs ar pieslçgto TV, parâdâs tukðs ekrâns. Gaidiet 10 sekundes, lîdz automâtiski atjaunojas iepriekðçjais iestatîjums, vai atkârtoti spiediet taustinų HDMI. līdz parādās attēls.

**3.** Izvēlieties punktu **[Menu Language]** (Izvēlnes valoda), tad spiediet taustinu  $\blacktriangleright$ .

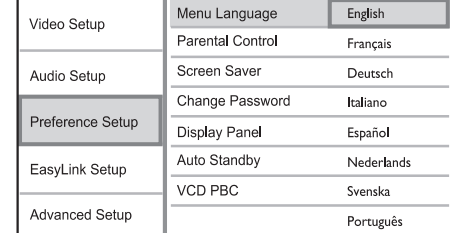

- Valodu iespējas var atšķirties, atkarībā no valsts vai reniona.
- **4.** Spiediet taustiņus ▲ ▼, lai izvēlētos valodu, tad spiediet taustiņu **OK**.

## **Tîkla iestatîðana**

Lai lietotu atskanotāja programmatūras pajauninâðanu un BD-LIVE saturu, iestatiet tîkla savienojumu.

## **Piezîme**

- $\bullet$ Pārliecinieties, ka tīkla vads ir pieslēgts un rūteris ir ieslēgts.
- **1.** Pieslēdziet disku atskaņotāju platjoslas modemam vai rûterim.
- Sâkuma izvçlnç izvçlieties punktu **2. [Settings]** (iestatījumi) un spiediet taustiņu **OK**.
- **3.** Izvēlieties punktu **[Advanced Setup]** (padziļināta iestatīšana), tad spiediet taustiņu  $\blacktriangleright$ .
- **4.** Izvēlieties punktu **[Network]** (tīkls), tad spiediet taustiņu **OK**.
- **5.** Izvēlieties punktu **[Next]** (tālāk), tad spiediet taustiņu **OK**.
	- → Atskaņotājs uzsāk pārbaudi, vai tas ir **austiņu STANDBY** ① pieslēgts tīklam.  $\mapsto$
	- Ja savienojuma pârbaude ir neveiksmîga, izvēlieties punktu **[Retry]** (mēģināt vēlreiz) un spiediet taustiņu **OK**, lai atkārtoti mēģinātu pieslēgties tīklam.  $\mapsto$
- **6.** Kad savienojums izveidots, IP adrese tiek iegûta automâtiski.
	- $\bullet$ Ja IP adrese netiek iegûta, izvçlieties punktu **[Retry]** (mēģināt vēlreiz) un spiediet taustiņu **OK**, lai atkārtoti mēģinātu iegūt IP adresi.

**7.** Izvēlnē izvēlieties punktu **[Finish]** (pabeigt) un spiediet taustiņu **OK**, lai aizvērtu izvēlni.

## **Piezîme**

- $\bullet$ Šis atskanotājs neatbalsta automātisku apgriezto vadu atraðanu.
- -BD-LIVE satura ielâde no interneta var aiznemt zināmu laiku, atkarībā no faila izmēra un interneta savienojuma ātruma.

## **Philips EasyLink lietoðana**

Šis atskaņotājs ir saderīgs ar Philips EasyLink, kas lieto HDMI CEC (patērētāja elektronikas kontroles) protokolu. Ar vienu tâlvadîbas pulti var vadît EasyLink saderîgas ierîces, kas ir pieslçgtas HDMI kontaktiem.

## **Piezîme**

- Lai ieslēgtu EasyLink funkciju, Jums jäieslēdz HDMI CEC darbības uz TV un citām ierīcēm, kas pievienotas pie TV. Papildus informāciju meklējiet TV/ierīces lietoðanas pamâcîbâ.

## **Atskaòoðana ar vienu pieskârienu**

- **1.** Spiediet taustiņu **STANDBY** <sup>(1</sup>), lai ieslēgtu šo ierîci.
	- TV (ja saderîgs ar viena pieskâriena atskanošanu) automātiski ieslēdzas un pārslēdzas uz pareizo video ieejas kanālu.
	- Ja šajā ierīcē ir ievietots disks, tas automātiski sāk atskanošanu.  $\mapsto$

## Gaidīšanas režīms ar vienu pieskārienu

- Nospiediet un vairâk kâ 3 sekundes turiet **1.** taustiņu **STANDBY** ♡.
	- rausniju אוויפט די Visas pievienotās ierīces (ja saderīgas ar viena pieskāriena gaidīšanas režīmu) automātiski pārslēdzas gaidīšanas režīmā.

#### ≡ **Piezîme**

-Philips negarantē 100% sadarbību ar visām HDMI CEC ierīcēm.

## **5. ATSKANOŠANA**

## Diska atskanošana

## **Uzmanîbu**

- -Neievietojiet diska nodalîjumâ neko citu kâ diskus.
- Neaizskariet diska optisko lēcu diska nodalîjuma iekðienç.
- 1. Spiediet taustiņu **4**, lai atvērtu diska nodalîjumu.
- **2.** levietojiet disku ar etiķeti uz augšu.
- **3.** Spiediet taustiņu ▲, lai aizvērtu diska nodalījumu un sāktu diska atskanošanu.
	- $\bullet$   $\quad$  Lai redzētu diska saturu, ieslēdziet TV uz pareizo skatîðanâs kanâlu ðim atskanotājam.
	- $\bullet$   $\quad$  Lai beigtu diska atskaņošanu, spiediet taustiņu  $\blacksquare$ .

## **Piezîme**

- -Pârbaudiet atbalstîto disku tipus (skatît 'Specifikācijas' > 'Atskanojamie mediji').
- Ja tiek parādīta paroles ievades izvēlne, ievadiet paroli, pirms būs iespējams atskanot slēgtu vai aizliegtu disku (skatīt 'Iestatîjumu regulçðana' > 'Priekðrocîbu iestatîðana' > [Vecâku kontrole]).
- -Ja diska atskanošana ir iepauzēta vai apturēta, pēc 10 minūšu bezdarbības parādīsies ekrāna saudzētājs. Lai izslēgtu ekrâna saudzçtâju, spiediet jebkuru taustiòu.
- Ja diska atskaņošana ir iepauzēta vai apturēta, pēc 30 minūšu bezdarbības atskanotājs automātiski pārslēgsies gaidīšanas režīmā.

## **Informâcija par diska saturu**

Diska saturs parasti tiek iedalīts sadalās vai direktorijâs (grupâs vai virsrakstos/failos) sekojoði.

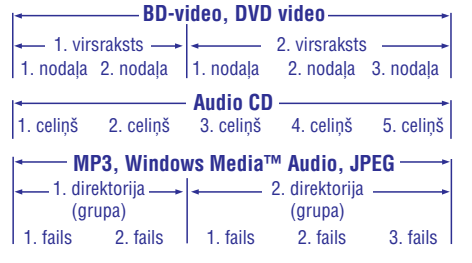

- Virsraksts/nodala apzīmē BD/DVD saturu.  $\bullet$
- Celinš parasti apzīmē audio CD saturu. -
- Direktorija/fails parasti apzîmç diska saturu, kas ierakstîts MP3, Windows Media Audio/Video vai JPEG failu formâtâ. -

## **Video atskaòoðana**

## **Video atskaòoðanas vadîba**

- **1.** Atskaņojiet virsrakstu.
- **2.** Lietojiet tālvadības pulti, lai vadītu atskaņošanu.

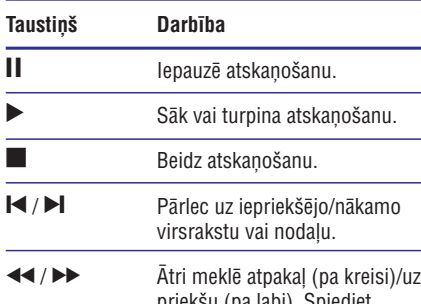

- priekðu (pa labi). Spiediet atkārtoti, lai mainītu meklēšanas âtrumu.
	- Pauzes režīmā, lēna kustība atpakal vai uz priekšu.

## **... ATSKANOŠANA**

## **Foto atskaòoðanas vadîba**

- **1.** Atskaņojiet foto slīdrādi.
- **2.** Lietojiet tālvadības pulti, lai vadītu atskaņošanu.

## **Taustiòð Darbîba**

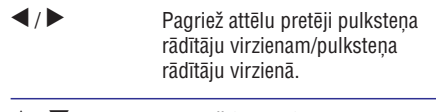

Apgriež fotogrāfiju horizontâli/vertikâli.  $\blacktriangle$  /  $\blacktriangledown$ 

Beidz atskanošanu.

## **Piezîme**

 $\mathcal{L}_{\mathcal{A}}$ 

 $\bullet$ Dažas darbības var nestrādāt uz dažiem diskiem vai failiem.

## **Slîdrâdes intervâla un animâcijas iestatîðana**

- **1.** Atskaņošanas laikā spiediet taustiņu **OPTIONS** .
	- ی **or riows.**<br>← Tiek parādīta atskaņošanas iespēju izvēlne.
- **2.** Izvēlnē izvēlieties **[Duration per slide]** (slaida garums), tad spiediet taustiņu **OK**.
- **3.** Izvēlieties garumu un spiediet taustiņu **OK**.
- **4.** Izvēlnē izvēlieties **[Slide Animation]** (slaida animācija), tad spiediet taustiņu **OK**.
- **5.** Izvçlieties animâcijas efekta tipu un spiediet taustiņu **OK**.

## **Muzikâlas slîdrâdes atskaòoðana**

Izveidojiet muzikālu slīdrādi, lai atskanotu MP3/WMA mûzikas failus un JPEG foto failus vienlaicīgi.

#### Ξ **Piezîme**

- $\bullet$ Lai izveidotu muzikâlu slîdrâdi, MP3/WMA un JPEG failiem jâatrodas vienâ diskâ vai USB ierîcç. Ja ierîce neietilpst USB kontaktâ, pievienojiet to ar USB pagarinâtâju.
- **1.** Atskaņojiet MP3/WMA mūziku.
- **2.** Spiediet taustiņu **⊃ BACK**, lai atgrieztos galvenajā izvēlnē.
- **3.** Atrodiet foto direktoriju/albumu un spiediet taustiņu **OK**, lai sāktu slīdrādes atskaņošanu.
	- Slîdrâde sâkas un turpinâs lîdz foto direktorijas vai albuma beigâm.
	- Audio turpina atskanošanu līdz diska beigâm.  $\mapsto$
	- Lai beigtu slīdrādes atskaņošanu, spiediet taustiņu  $\blacksquare$ .  $\bullet$
	- Lai beigtu mūzikas atskaņošanu, vēlreiz spiediet taustiņu  $\blacksquare$ .  $\bullet$

## **Atskaòoðana no USB ierîces**

Šis atskanotājs atskano MP3, WMA/WMV, DivX (Ultra) vai JPEG failus no sekojoðâm USB ierîcçm:

Zibatmiòa  $\bullet$ 

 $\bullet$ 

- Atminas karšu lasītājs
- HDD (ârçja strâvas padeve nepiecieðama)  $\bullet$

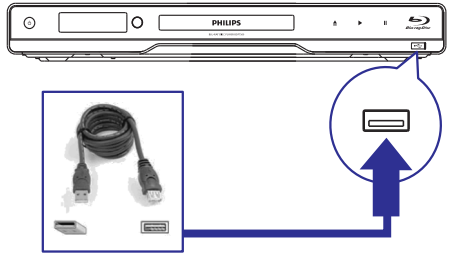

- **1.** Pieslēdziet USB ierīci kontaktam <del><</del> **(USB)**.
- **2.** Spiediet taustiņu **\triangle** $, izvēlieties [$ **USB** $] un$ spiediet taustiņu **OK**. spiediet taustițiu **or**.<br>→ Tiek parādīta satura izvēlne.
- **3.** Izvēlieties atskaņojamo failu, tad spiediet taustiņu **OK**.
	- Sākas atskanošana (skatīt 'Mūzikas atskanošana', 'Foto atskanošana', 'Video atskaòoðana', lai iegûtu papildus informâciju).  $\bullet$
	- Lai beigtu atskanošanu, spiediet taustinu vai izņemiet USB ierīci. -

#### $\equiv$ **Piezîme**

- -
- NTFS (jaunas tehnoloģijas failu sistēma) datu formâts nav atbalstîts.
- Philips negarantē 100% saderību ar visām USB ierīcēm.

## **... ATSKANOŠANA**

## **Mûzikas atskaòoðana**

## **Celiòu vadîba**

- **1.** Atskaņojiet celiņu.
- **2.** Lietojiet tālvadības pulti, lai vadītu atskaņošanu.

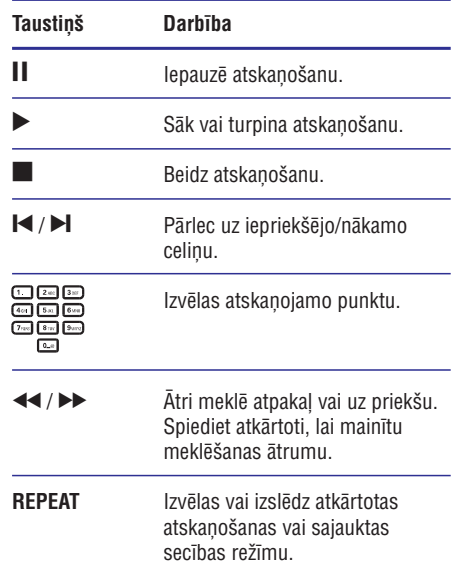

## **MP3/WMA mûzikas atskaòoðana**

MP3/WMA ir augsti saspiestu audio failu tips (faili ar paplaðinâjumiem .mp3, .wma).

- **1.** Ievietojiet disku vai USB, kas satur MP3/WMA mûziku.
- **2.** Spiediet taustiņu <del> $\triangle$ </del>, izvēlieties **[Play Disc]** (atskaņot disku) vai **[USB]**, tad spiediet taustiņu **OK**. rausuņu **∪r.**<br>→ Tiek parādīta satura izvēlne.
	-
- **3.** Izvēlieties mūzikas direktoriju un spiediet taustiņu **OK**.
- **4.** Izvēlieties atskaņojamo failu un spiediet taustiņu **OK**.
	- **taustiņu G <b>BACK**. Lai atgrieztos galvenajā izvēlnē, spiediet -

## **Piezîme**

- -Diskam, kas ierakstîts vairâkâs sesijâs, atskanota tiek tikai pirmā sesija.
- -WMA failus, ko aizsargâ Digitâlo Tiesîbu Menedžments (DRM), nevar atskanot uz šī atskanotāja.
- Šis atskanotājs nav saderīgs ar MP3PRO audio formâtu.
- Īpašie simboli, kas ir MP3 celina nosaukumâ (ID3) vai albuma nosaukumâ, var netikt parâdîti ekrânâ, jo tie nav saderîgi.
- Direktorijas/faili, kas pârsniedz ðî atskaņotāja atbalstītos limitus, nevar tikt parādīti vai atskanoti.

## **Foto atskaòoðana**

## **Foto slîdrâdes atskaòoðana**

Jūs varat atskanot JPEG fotogrāfijas (failus ar paplaðinâjumiem .jpeg vai .jpg).

- **1.** Ievietojiet disku vai USB, kas satur JPEG fotogrâfijas.
- **2.** Spiediet taustiņu <del> $\triangle$ </del>, izvēlieties **[Play Disc] (atskaņot disku) vai <b>[USB]**, tad spiediet **OK**.<br>———————————————————— Tiek parādīta satura izvēlne.
- **3.** Izvēlieties direktoriju/albumu, kuru vēlaties atskanot.
	- Lai izvēlētos fotogrāfiju, spiediet navigãcijas taustinus.  $\bullet$
	- slīdrādi, spiediet taustiņu **OK**. • Lai palielinātu izvēlēto fotogrāfiju un sāktu
- **4.** Spiediet taustiņu **OK**, lai sāktu slīdrādi.

## **Piezîme**

- Var bût nepiecieðams ilgâks laiks, lai parâdîtu diska saturu TV ekrânâ, diskâ ierakstīto dziesmu/fotogrāfiju lielā skaita dēļ.
- Šis atskanotājs var parādīt tikai digitālā fotoaparāta attēlus, saskaņā ar JPEG-EXIF formâtu, ko parasti lieto gandrîz visi digitâlie fotoaparāti. Tas nevar atskanot kustīgus JPEG vai attçlus citos formâtos kâ JPEG, vai skanas klipus, kas asociēti ar attēliem.
- -Direktorijas/faili, kas pârsniedz ðî atskaņotāja atbalstītos limitus, nevar tikt parādīti vai atskanoti.

## **... ATSKANOŠANA**

#### $\equiv$ **Piezîme**

-BD diskiem ar Java programmu, turpinâðanas funkcija nav pieejama.

## **Video atskanošanas maina**

- **1.** Atskaņojiet virsrakstu.
- **2.** Lietojiet tâlvadîbas pulti, lai mainîtu atskanošanu.

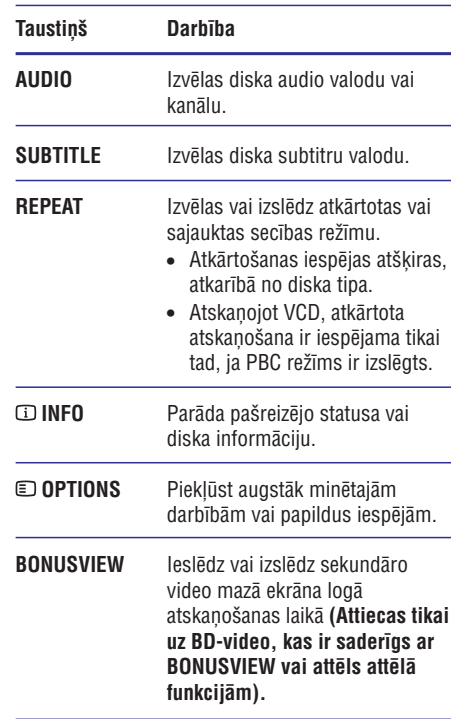

## **Piezîme**

-Dažas darbības var nedarboties uz dažiem diskiem. Papildus informâciju meklçjiet informâcijâ, kas nâkusi komplektâ ar disku.

## **Izvēlnes atvēršana**

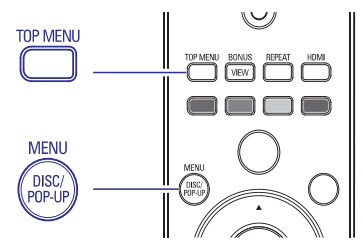

## **BD-video disks**

- $\bullet$  **TOP MENU** beidz video atskaņošanu un parāda diska izvçlni. Ðî funkcija ir atkarîga no diska.
- **POP-UP MENU** piekļūst BD-video diska izvēlnei, nepārtraucot diska atskaņošanu.

### **DVD-video disks**

- **DISC MENU** parâda diska informâciju un palîdz ar diskâ pieejamajâm funkcijâm.
- **TOP MENU** parâda diska saturu. -

## **VCD/SVCD/DivX disks**

**DISC MENU** parâda diska saturu. -

#### ₩ **Padoms**

-Ja iestatījums PBC ir izslēgts, VCD/SVCD izlaiž izvēlni un sāk atskanošanu no pirmā virsraksta. Lai parādītu izvēlni pirms atskanošanas, ieslēdziet iestatījumu PBC (skatīt nodaļu 'lestatījumu regulēšana' -. **[Priekðrocîbu iestatîðana] > [PBC])**

## **Virsraksta/nodaïas izvçle**

- **1.** Atskaņošanas laikā spiediet taustiņu **OPTIONS** .
	- ت **or riows.**<br>→ Tiek parādīta atskaņošanas iespēju izvēlne.
- **2.** Izvēlnē izvēlieties **[Title]** (virsraksts) vai **[Chapter]** (nodaļa), tad spiediet taustiņu **OK**.
- **3.** Izvēlieties virsraksta vai nodaļas numuru, tad spiediet taustiņu **OK**.

## **... ATSKANOŠANA**

## **Atskaòoðanas pârlekðana uz noteiktu laiku**

- **1.** Atskaņošanas laikā spiediet taustiņu **OPTIONS** . U **or Hows.**<br>→ Tiek parādīta atskaņošanas iespēju izvēlne.
	-
- **2.** Izvēlnē izvēlieties **[Time Search]** (laika meklēšana), tad spiediet taustiņu **OK**.
- **3.** Spiediet **Navigācijas taustiņus (▲ ▼)**, lai spiediet taustiņu **OK**. mainītu laiku, uz kuru vēlaties pārlekt, tad

## **Palielinâðana/samazinâðana**

- **1.** Atskaņošanas laikā spiediet taustiņu **OPTIONS** . ت **or riows.**<br>→ Tiek parādīta atskaņošanas iespēju izvēlne.
	-
- **2.** Izvēlnē izvēlieties **[Zoom]** (tālummaiņa), tad spiediet taustiņu **OK**.
- **3.** Spiediet navigācijas taustiņus (<**I**>), lai taustiņu **OK**. izvēlētos palielinājuma attiecību, tad spiediet
- **4.** Spiediet navigācijas taustiņus, lai pārvietotos pa palielināto attēlu.
	- taustiņu **⊃ BACK** vai **OK**, lai atkal  $\bullet$   $\quad$  Lai atceltu palielinājuma režīmu, spiediet palielinātu tālummainas attiecības joslu, tad spiediet navigācijas taustiņus (<**)**, līdz tiek izvēlēta tālummainas attiecība  $[1X]$ .

## **Noteikta segmenta atkârtota atskaòoðana**

- **1.** Atskaņošanas laikā spiediet taustiņu . **OPTIONS**
	- Tiek parādīta atskanošanas iespēju izvēlne.  $\mapsto$
- **2.** Izvēlnē izvēlieties **[Repeat A-B]** (atkārtot A-B), tad spiediet taustiņu **OK**, lai noteiktu sākuma punktu.
- **3.** Turpiniet video atskaņošanu, tad spiediet taustiņu **OK**, lai noteiktu beigu punktu.  $\mapsto$ 
	- Sākas atkārtota atskanošana.
	- taustiņu **© OPTIONS**, izvēlieties **[Repeat A-B]** un spiediet taustiņu **OK**. Lai atceltu atkārtotu atskaņošanu, spiediet  $\bullet$

## **Piezîme**

- Segmenta iezīmēšana atkārtotai atskanošanai ir iespējama tikai viena celina/virsraksta robežās.

## Video atskanošanas apskate no dažādiem **kameras lenkiem**

- **1.** Atskaņošanas laikā spiediet taustiņu . **OPTIONS**
	- Tiek parādīta atskanošanas iespēju izvēlne.  $\mapsto$
- **2.** Izvēlnē izvēlieties **[Angle List]** (leņķu saraksts), tad spiediet taustiņu $\blacktriangleright$ .
- **3.** Izvēlieties leņķa iespēju, tad spiediet taustiņu **OK** .
	- Atskanošana nomainās uz izvēlēto lenki.  $\mapsto$

## **Piezîme**

 $\bullet$ Attiecas tikai uz diskiem, kas satur ainas ar vairākiem lenkiem.

## **Subtitru parâdîðana augstâk**

**[TV Displejs]** režīmā **[Cinema 21:9]** (skatīt Ðî funkcija ir pieejam tikai tad, ja Jûs esat iestatîjuði 'Iestatîjumu regulçðana' > 'Video iestatîðana').

- **1.** Atskaņošanas laikā spiediet taustiņu . **OPTIONS**
	- ت **ur riows.**<br>→ Tiek parādīta atskaņošanas iespēju izvēlne.
- **2.** Izvēlnē izvēlieties [Subtitle Language] > [Shift Subtitle] (Pacelt subtitrus), tad spiediet  $\blacktriangleright$ .
- **3.** Spiediet navigācijas taustiņus (▲ ▼), lai paceltu subtitrus, tad spiediet taustiņu **OK**.

#### $*$ **Padoms**

- Jūs varat spiest taustiņu **SUBTITLE** uz tālvadības pults, lai piekļūtu subtitru pacelðanas funkcijai.
- $\bullet$ Subtitru pacelðana nedarbojas DivX video ar ārējiem subtitriem.
- -Subtitru pacelðanas iestatîjums netiks saglabāts, izņemot disku.

## **BD-video atskaòoðana**

'Blu-ray' video diskam ir lielâka ietilpîba un tas atbalsta tādas funkcijas kā augstas izšķirtspējas video, daudzkanālu telpiskā skaņa, interaktīvas izvēlnes u.tml.

- **1.** Ievietojiet BD-video disku.
- 2. Spiediet taustiņu <del> $\triangle$ </del>, izvēlieties [**Play Disc**] (atskaņot disku) un spiediet taustiņu OK.

# **... ATSKANOŠANA**

- **3.** Atskaņošana sākas automātiski vai izvēlieties taustiņu **OK**, lai sāktu atskaņošanu. atskanošanas iespēju izvēlnē un spiediet
	- Atskaņošanas laikā var spiest taustiņu **TOP MENU** , lai parâdîtu papildus informâciju, funkcijas vai saturu, kas atrodas diskâ.  $\bullet$
	- **POP-UP MENU**, lai parādītu diska izvēlni, Atskanošanas laikā var spiest taustinu nepārtraucot diska atskanošanu.  $\bullet$

## **BONUSVIEW lietoðana**

(Attiecas tikai uz disku, kas ir saderîgs ar BONUSVIEW vai attēls attēlā funkcijām)

Jûs varat apskatît papildus saturu (kâ komentârus) mazâ ekrâna logâ.

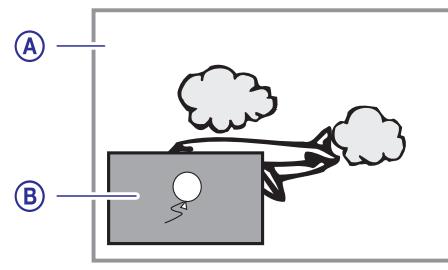

- Primârais video **A)**
- Sekundârais video **B)**
- **1.** Spiediet taustiņu **BONUSVIEW**, lai ieslēgtu sekundârâ video logu.
- **2.** Spiediet taustiņu **© OPTIONS**.
	- opiediet taustiņu **∈or riono.**<br>→ Tiek parādīta atskaņošanas iespēju izvēlne.
- **3.** Izvēlnē izvēlieties **[2nd Audio Language]** (otrā **[2nd Subtitle Language]** audio valoda) vai (otrā subtitru valoda), tad spiediet taustiņu  $\blacktriangleright$ .
- **4.** Izvēlieties atskaņojamo valodu un spiediet taustiņu **OK**.

## **BD-LIVE lietoðana**

(Attiecas tikai uz disku, kas ir saderîgs ar BD-LIVE saturu.)

Papildus saturs (kâ filmu reklâmkadri, subtitri utt.) ir lejupielādējami uz šī atskanotāja iekšējo atmiņu vai pieslēgto USB saglabāšanas ierīci. Īpaši video dati var tikt atskanoti, kamēr tie tiek lejuplādēti.

Atskanojot disku, kas atbalsta BD-LIVE, atskanotāja vai diska ID var tikt nosūtīts satura sniedzējam. izmantojot internetu. Piedâvâjamie pakalpojumi un funkcijas ir atkarîgi no diska.

## **DivX video atskaòoðana**

DivX video ir digitâls mediju formâts, kas saglabâ augstu kvalitâti, par spîti augstas proporcijas saspieðanai.

- **1.** Ievietojiet disku vai USB, kas satur DivX video.
- **2.** Spiediet taustiņu <del>合</del>, izvēlieties [**Play Disc**] (atskaņot disku) vai **[USB]**, tad spiediet taustiņu **OK**.
	- taustriju **∪r.**<br>→ Tiek parādīta satura izvēlne.
- **3.** Izvēlieties video direktoriju un spiediet taustiņu **OK** .
- **4.** Izvēlieties atskaņojamo virsrakstu, tad spiediet taustiņu **OK**.
- **5.** Lietojiet tālvadības pulti, lai vadītu atskaņošanu.

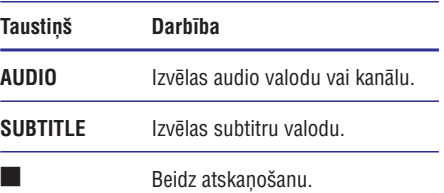

## **Piezîme**

- -Jûs varat atskaòot tikai DivX video, kas tikuði iznomâti vai iegâdâti, izmantojot ðî atskanotāja DivX reģistrācijas kodu (skatīt 'Iestatījumu regulēšana' **– [Padziļināta** ). **iestatîðana] > [DivX VOD kods]**
- -Jûs varat atskaòot DivX video failus, kas ir mazâki par 4GB.
- -Šis atskaņotājs var parādīt līdz pat 45 simbolus subtitros.